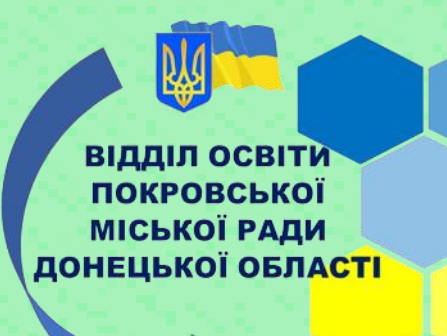

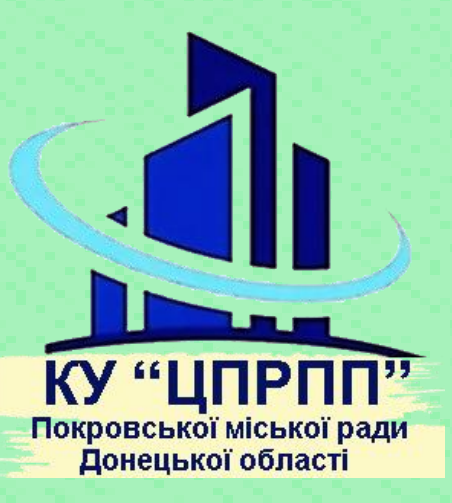

**ЕЛЕКТРОННИЙ ІНСТРУМЕНТАРІЙ У СИСТЕМІ УПРАВЛІННЯ ОСВІТНІМ ПРОЦЕСОМ ТА ДИСТАНЦIЙНОГО НАВЧАННЯ**

 **З досвіду роботи закладів освіти Покровської міської ради**

 *Методичний посібник*

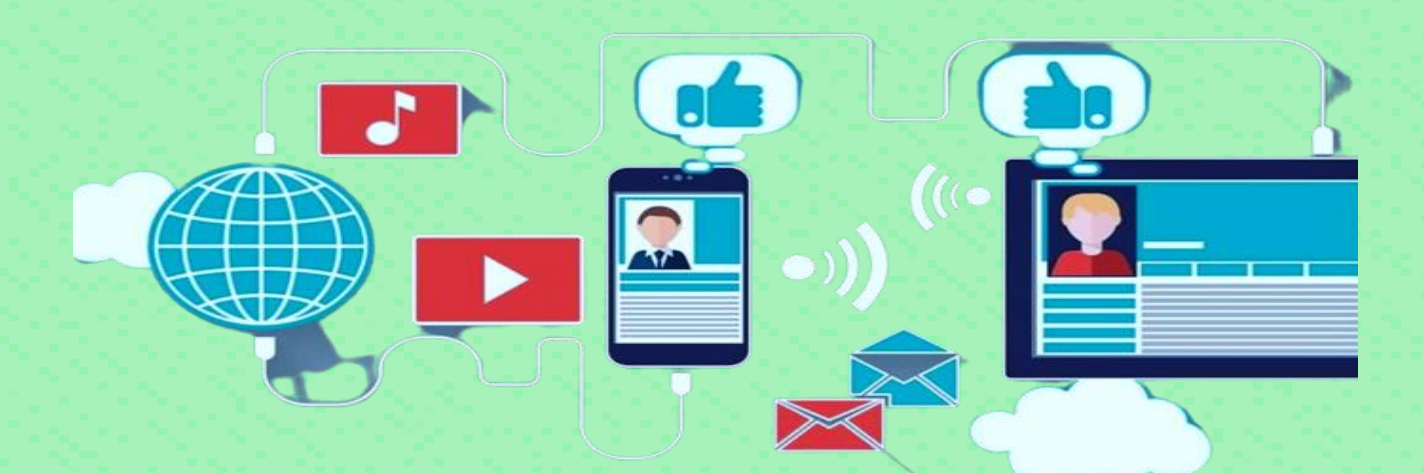

 **Покровськ 2022**

## **ВІДДІЛ ОСВІТИ ПОКРОВСЬКОЇ МІСЬКОЇ РАДИ ДОНЕЦЬКОЇ ОБЛАСТІ**

**КОМУНАЛЬНА УСТАНОВА «ЦЕНТР ПРОФЕСІЙНОГО РОЗВИТКУ ПЕДАГОГІЧНИХ ПРАЦІВНИКІВ» ПОКРОВСЬКОЇ МІСЬКОЇ РАДИ ДОНЕЦЬКОЇ ОБЛАСТІ**

# **ЕЛЕКТРОННИЙ ІНСТРУМЕНТАРІЙ У СИСТЕМІ УПРАВЛІННЯ ОСВІТНІМ ПРОЦЕСОМ ТА ДИСТАНЦIЙНОГО НАВЧАННЯ**

**З досвіду роботи закладів освіти Покровської міської ради**

*Методичний посібник*

 **Покровськ 2022**

### Затверджено методичною радою Покровської територіальної громади (протокол № 3 від 28.08.2022р.)

 **Автори:** творча група педагогічних працівників закладів освіти Покровської міської ради Донецької області.

 **Укладачі:** консультанти комунальної установи «Центр професійного розвитку педагогічних працівників» Покровської міської ради Донецької області.

#### **Рецензенти:**

 **Лойко Ольга -** директор центру Комунальна установа «Центр професійного розвитку Педагогічних працівників» Покровської міської ради Донецької області, учитель вищої кваліфікаційної категорії.

**Електронний інструментарій в системі управління освітнім процесом та дистанційного навчання.** З досвіду роботи закладів освіти Покровської міської ради: методичний посібник. Покровськ, 2022.53с.

 Методичний посібник укладено відповідно до Державного стандарту базової середньої освіти та Положення про дистанційне навчання, яке затверджено наказом Міністерства освіти і науки України від 25.04.2013 року № 466 «Про затвердження Положення про дистанційне навчання» та згідно з наказом Донецької обласної Державної адміністрації Департаменту освіти і науки від 06.06.2016 року № 258 «Про запровадження дистанційної освіти школярів у загальноосвітніх закладах Донецької області».

 У посібнику представлено освітню платформу Microsoft Teams для здійснення управлінської діяльності у системі освіти Покровської громади, а також електронний інструментарій для організації дистанційного навчання школярів.

 Для вчителів закладів освіти різних типів, які прагнуть вдосконалити зміст та форми дистанційного навчання.

# **ЗМІСТ**

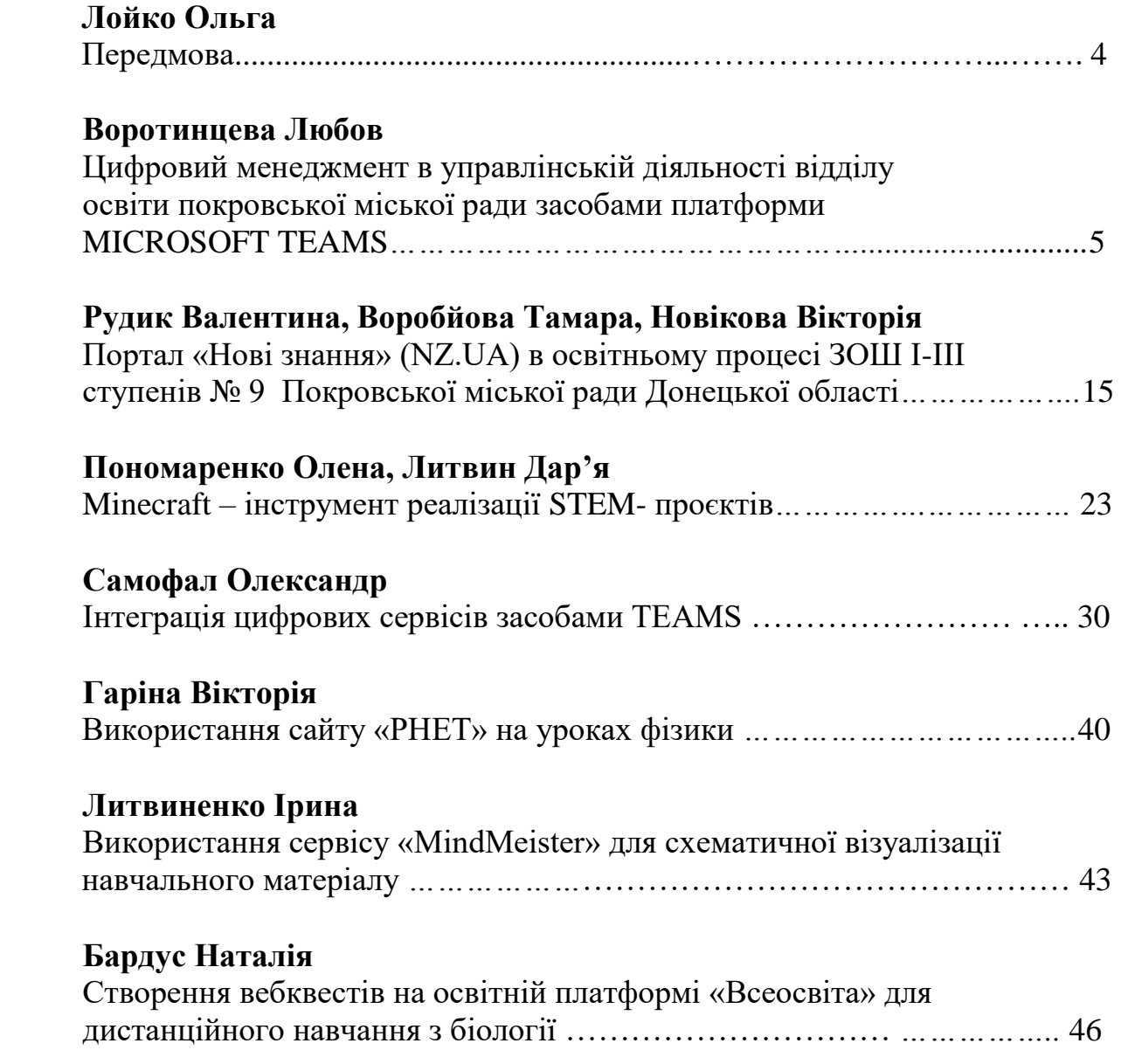

### **ПЕРЕДМОВА**

Сучасному суспільству потрібна якісна освіта, яка може забезпечити потреби всіх здобувачів освіти. Тому поява дистанційного навчання не випадкова, це закономірний етап розвитку та адаптації освіти до сучасних умов. Успішність навчання на дистанції залежить від ефективної його організації, від керівництва самим процесом і майстерності викладачів, що беруть у ньому участь. Крім того, для здобувачів освіти процес отримання та застосування знань має бути цікавим, корисним та доступним.

Заклади освіти Покровської міської ради творче підійшли до організації дистанційного навчання у своїх освітніх установах. Їх досвід представлено у збірнику статей «Електронний інструментарій в системі управління освітнім процесом та дистанційної навчання. З досвіду роботи закладів освіти Покровської міської ради.»

У запропонованих статтях сформульовано основні засади дистанційного навчання, методичні особливості його впровадження в освітній процес. У роботі представлені можливості, які відкриває дистанційне навчання для всіх учасників освітнього процесу, теорію та принципи дистанційного навчання, платформи для реалізації освітніх завдань.

Методичний посібник складається із 7 статей. Особливої уваги потребує стаття начальника відділу освіти Покровської міської ради, яка присвячена організації та особливостям управління освітнім процесом на єдиній платформі Microsoft Teams, та публікація адміністрації ЗОШ № 9 щодо здійснення обліку успішності здобувачів освіти на платформі «Нові знання». В інших статтях йдеться про використання різних електронних інструментів та програм для створення квестів, природничих симуляцій, заснований на іграх, які допомагають дітям розвивати власні ідеї та навички вирішення проблем.

Видання складено за логічним принципом від організації керуванням освітнім процесом до порад щодо використання електронних інструментів, які можуть бути застосовані вчителем в організації дистанційного навчання.

Даний збірник статей стане у нагоді як керівникам закладів загальної середньої освіти, так і вчителям-предметникам для застосовування в різних сферах освіти, для навчання, виховання та розвитку особистості учня та вдосконалення власної професійної майстерності.

> Від укладачів директор центру КУ «ЦПРПП» Лойко Ольга

 *Воротинцева Любов, начальник відділу освіти Покровської міської ради Донецької області*

# **ЦИФРОВИЙ МЕНЕДЖМЕНТ В УПРАВЛІНСЬКІЙ ДІЯЛЬНОСТІ ВІДДІЛУ ОСВІТИ ПОКРОВСЬКОЇ МІСЬКОЇ РАДИ ЗАСОБАМИ ПЛАТФОРМИ MICROSOFT TEAMS**

Сила команди – кожен її учасник. Сила кожного учасника – команда. Phil Jackson

*В умовах інноваційних викликів сьогодення успіх команди залежить від якісної і високотехнологічної організації корпоративної співпраці. Саме тому платформа Microsoft* **Teams**, центр командної роботи в *Microsoft* 365, є оптимальним ресурсом для забезпечення безперервності освітнього процесу *за будь-яких умов*, виконуючи функції управління, документообігу та спілкування. До того ж ця платформа унікальна своєю можливістю поєднувати ділові стосунки та мережеве спілкування в одному акаунті – відеочат, електронна пошта та миттєві повідомлення (рис. 1).

*Microsoft* **Teams** має значні переваги порівняно з іншими платформами завдяки своїй доступності: встановлення та використання з будь-якого пристрою (наявності комп'ютерної та мобільної версій і їх дублювання) незалежно від місця перебування, що особливо актуальне в умовах непередбачуваного переміщення користувачів.

**Microsoft Teams** – це онлайн сервіс для командної роботи, який забезпечує в одному робочому просторі функції спілкування, управління задачами, контентом та додатками. Будучи віртуальною платформою для проведення зустрічей, Teams містить функції та інструменти, які здатні забезпечити продуктивну спільну роботу команд, в тому числі, забезпечувати організацію і здійснення дистанційного навчання.

5

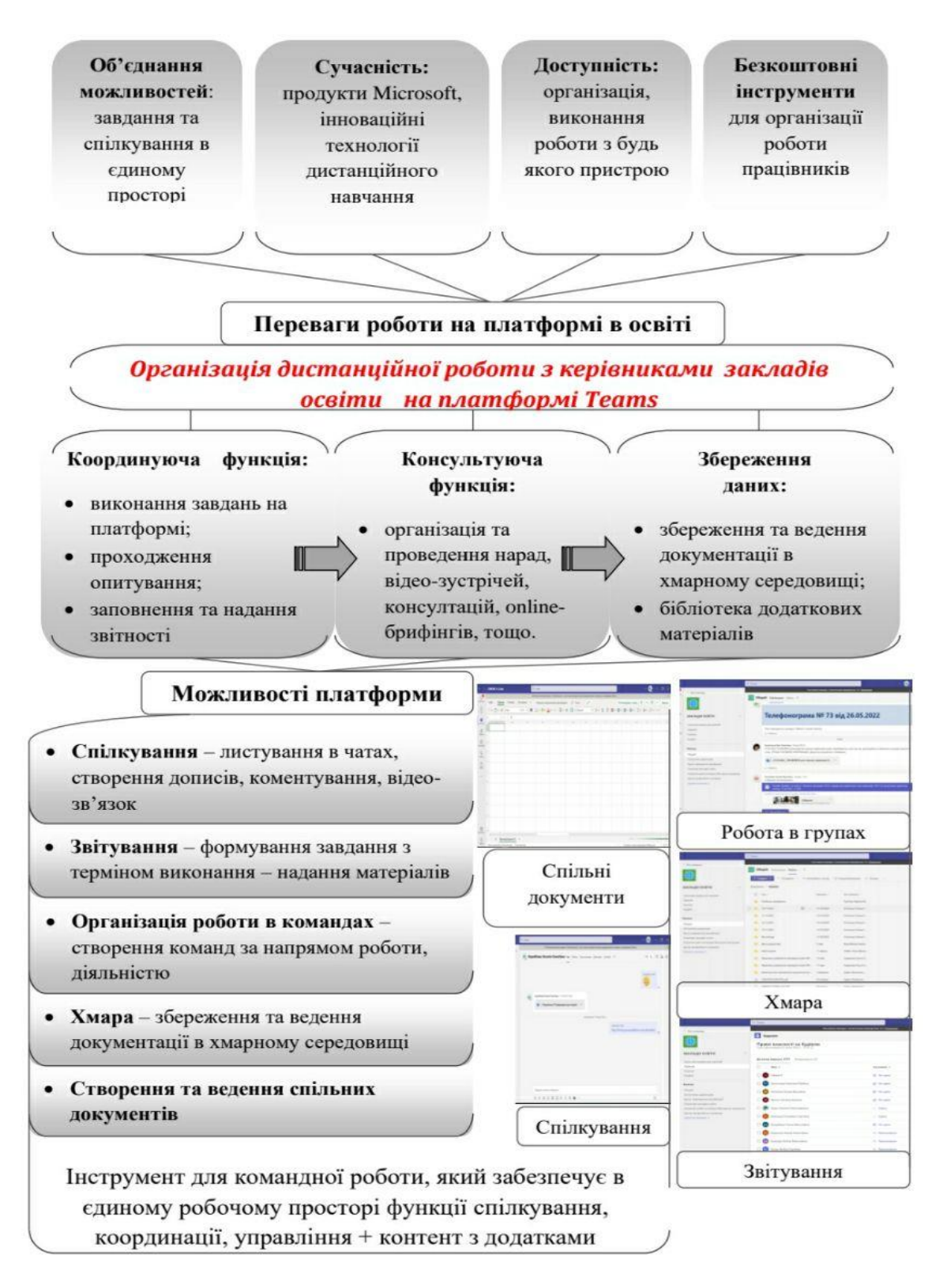

Рис. 1. Схема роботи

З платформою *Microsoft* **Teams** освітяни Покровської громади знайомі з 2018 року. Тоді першовідкривачі програми зробили декілька впевнених кроків. У 2021 році платформу було впроваджено як систему цифрового управління та документообігу між відділом освіти та закладами дошкільної і загальної середньої освіти:

1. *Глобальними адміністраторами* платформи *Microsoft* Teams є люди, що виконують основні функції по налаштуванню та адмініструванню всього хмаро орієнтованого освітнього простору Покровської територіальної громади.

2. У кожному закладі освіти Покровської громади було призначено *адміністраторів паролів* хмаро орієнтованого освітнього простору та *адміністраторів команд* платформи *Microsoft* Teams (зазвичай це – учитель інформатики).

3. *Адміністратори паролів закладів освіти* створили акаунти у базі *Microsoft* Teams усіх педагогів і здобувачів освіти, які отримали особисті логіни і паролі для вільного доступу у систему. Зазначимо, що була продумана система конструювання логіну для кожного закладу освіти. Це дозволяє структурувати та класифікувати працівників і здобувачів освіти. (рис 2).

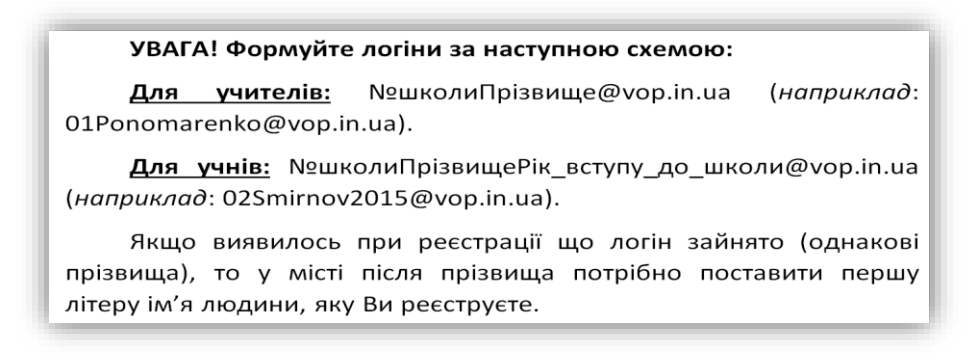

Рис. 2. Фрагмент інструкції по реєстрації до адміністраторів паролів

4. *Адміністратори команд* платформи *Microsoft* Teams відділу освіти та кожного закладу освіти об'єднали учасників освітнього процесу у **команди**, які мають широке поле можливостей для навчання та професійних комунікацій (рис.3) та також мають класифікацію за назвами (рис.4).

| $\epsilon \rightarrow$                    |                                   | Q Tlowek                                        |                                                   |                                                | e<br>$\Box$ $\times$<br>Ger.                                                  |
|-------------------------------------------|-----------------------------------|-------------------------------------------------|---------------------------------------------------|------------------------------------------------|-------------------------------------------------------------------------------|
| $\Box$<br>California<br>$\mathbb{Q}$      | Команды                           |                                                 |                                                   | 83<br>$\sim$                                   | 8 Присоединиться или создать команду                                          |
| 667<br><b>Winnerstar</b><br>画<br>TANARI   | 12.11                             | $\cdots$<br>π                                   | $-1$                                              | $-1.5$                                         | $\sim$<br>MB                                                                  |
| 回<br>Kannesson<br>$Q_n$<br><b>Jackson</b> | ММО "Географи<br>Покровської ОТГ- | <b>ММО практичних</b><br>психологів та педагогі | MMO evvrenie Signarii<br>Покровської міської ради | ММО вчителів інставиних<br>мов Покровської ОТГ | ММО вчителів фізики                                                           |
| D<br>$\sim$                               | 11.11                             | 1111                                            | 12.25                                             | <b>STATE</b>                                   | $-111$                                                                        |
|                                           | ММО вчителів 1 класів.            | ММО вчителів української<br>мови та літератури  | <b>ММО вчителів 4 КЛАСІВ</b>                      | ММО вчителів ОСНОВ<br>ЗДОРОВ'Я                 | <b>ММО</b> вчителів 2 класів.                                                 |
| $\sqrt{32}$                               | 111<br>M <sub>B</sub>             | 7.18<br>黒                                       | 12.5                                              | 7.14<br>₩<br>Aktuaauss Windows                 | 7.14                                                                          |
| <b><i><u>Operation</u></i></b><br>$\odot$ | MMO RUITABLE-<br>словесників      | ММО вихователів ГПД                             | <b>ММО вчителів 3 КЛАСІВ</b>                      | ЗАКЛАДИ ОСВІТИ                                 | tizotivi activisippears Windows, repellium in pasara<br>23.Шкільна бібліотека |

Рис. 3. Вигляд основної сторінки платформи MS Teams

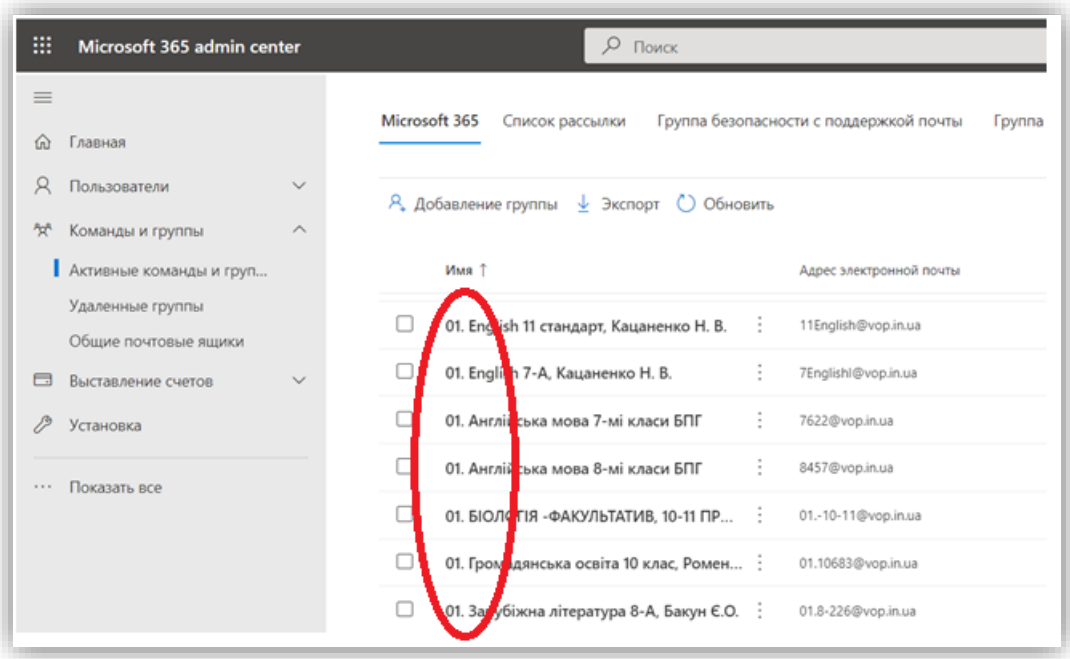

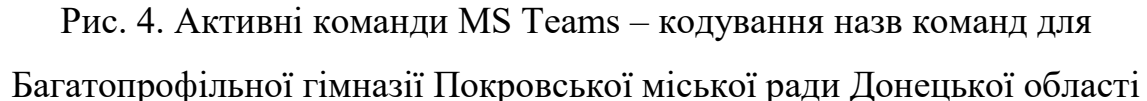

Для відділу освіти Покровської міської ради об'єднання усіх закладів освіти на єдиній платформі *Microsoft* **Teams** у спільну **команду** надає реальні можливості для організації безперервного системного управління та зворотного зв'язку з керівниками закладів:

**1. Проведення онлайн-нарад**, управлінських колоквіумів та оперативних зустрічей: заздалегідь запланованих у календарі або організованих за терміновою потребою у реальному часі (рис. 5).

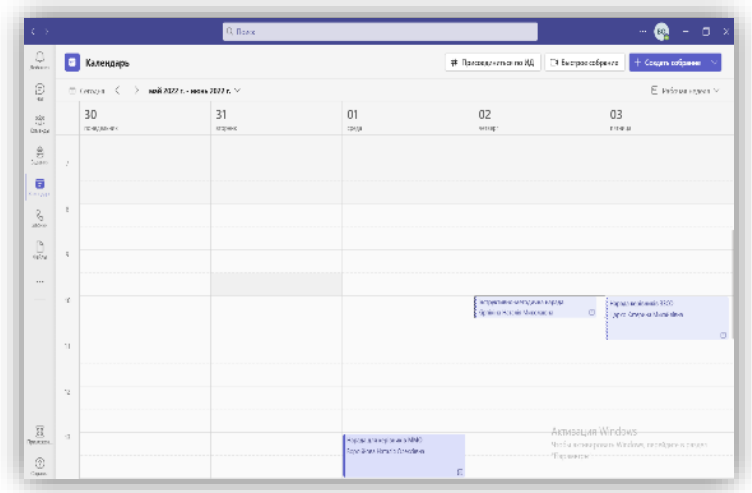

Рис. 5. Календар платформи MS Teams із запланованими зустрічами **Відеозапис онлайн - зустрічей** зберігається у хмарі, тому керівник, який не зміг долучитися до наради, може переглянути її у зручний час. Якщо нарада інструктивна і містить детальну інформацію, то її можна переглядати повторно, зупиняти відео на необхідному фрагменті та робити його скріншот (рис. 6).

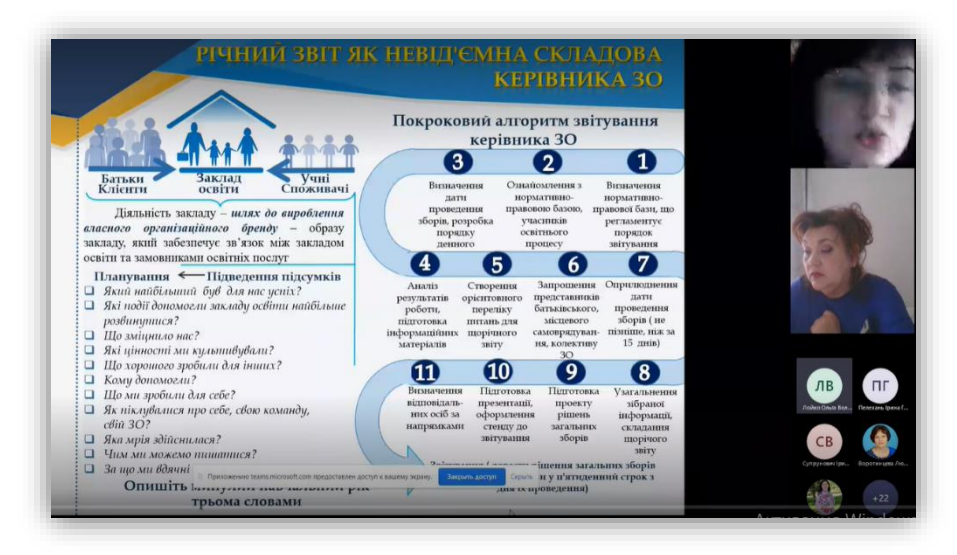

Рис. 6. Скріншот реальної відеоконференції

**2. Спільне збереження документів у хмарному середовищі** з вільним доступом для кожного керівника дозволяє оптимізувати управлінську діяльність та систематизувати документообіг. Виключаються ризики втрати необхідної документації, а формування архіву зі структурованими теками додає зручності у користуванні хмарним середовищем (рис. 7).

|            | Курси підвищення кваліфікації               | Публикации<br>Файлы $\vee$            | Заметки<br>$^{+}$               |
|------------|---------------------------------------------|---------------------------------------|---------------------------------|
|            | $+$ Создать $\vee$<br>Отправить $\vee$<br>不 | <b><sup>•</sup> Копировать ссылку</b> | С Синхронизировать<br>$\vee$ Ci |
|            | Курси підвищення кваліфікації               |                                       |                                 |
|            | Имя $\vee$                                  | Изменено $\vee$                       | Кем изменено $\vee$             |
|            | ВИЗНАННЯ КУРСІВ - ПАКЕТ ДОКУМЕНТІВ          | 25 февраля                            | Воробйова Наталі                |
|            | КУРСИ - 2022. ПАКЕТ ДОНУМЕНТІВ              | 3 февраля                             | Воробйова Наталі                |
|            | СВІДОЦТВА ТА СЕРТИФІКАТИ                    | 22 марта                              | Воробйова Наталі                |
| ₩ª         | Інформаційний лист щодо курсу освітян з     | 19 июня                               | Воробйова Наталі                |
| ۱Ä         | kypc.png                                    | 25 февраля                            | Воробйова Наталі                |
| директорів | Лист 549.pdf                                | 30 мая                                | Воробйова Наталі                |
| ۵.         | Про програму підвищення кваліфікації (1     | 30 мая                                | Воробйова Наталі                |

Рис. 7. Місце зберігання файлів платформи MS Teams

**3.** Для оптимальної організації роботи за напрямками діяльності відділу освіти в основній команді керівників закладів освіти створюємо **окремі канали** (рис. 8), у яких розміщуємо тематичні матеріали та ресурси.

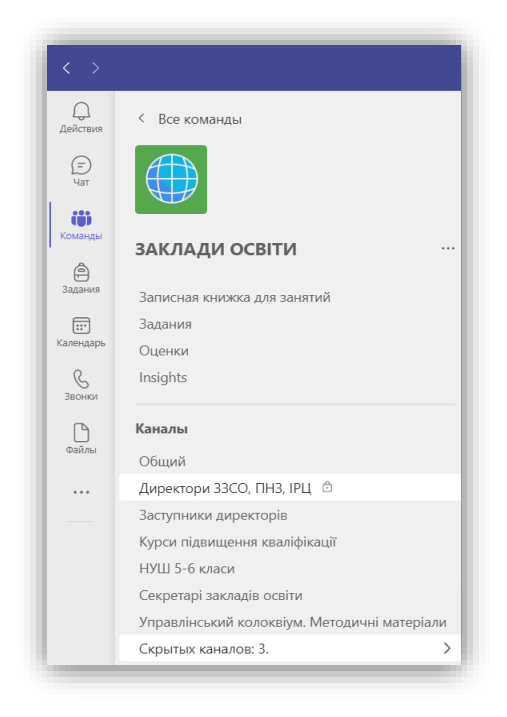

Рис. 8. Перелік створених каналів для команди «Заклади освіти»

**4.** Важливим компонентом управлінської діяльності є налагодження оперативного зворотного зв'язку із закладами освіти. *Microsoft* Teams надає нам такі можливості:

 координація та узагальнення інформації через роботу у **спільних документах** (рис. 9);

| 田                                |              | Інформація про кількість учнів зареєстрованих для участі в НМТ<br>Файл Змінити Вигляд Вставити Формат Дані Інструменти Розширення Довідка |                                                                  |                                |           | $\overline{a}$<br>☆                | ⊙                                                              | Остання зміна: анонім. 16 червня  |           |                    | $\equiv$  |
|----------------------------------|--------------|----------------------------------------------------------------------------------------------------|------------------------------------------------------------------|--------------------------------|-----------|------------------------------------|----------------------------------------------------------------|-----------------------------------|-----------|--------------------|-----------|
|                                  |              | 6 P                                                                                                    | 100% - грн. % .0 .00 123 -                                       | Times New $\blacktriangledown$ | 12        | $\mathbf{F}$ B $I$<br>- 유<br>A     | ÷.                                                             | ⊞ 몸 - ' 드 - ∻ - ' ⊢ - ♡ - ' ⇔ 巴 回 |           |                    | $-\sum$   |
| A1:K2                            |              | $\overline{\phantom{a}}$                                                                                                    | таблицю не змінювати, заповнювати тільки рядок свого закладу !!! |                                |           |                                    | Інформація про кількість учнів зареєстрованих для участі в НМТ |                                   |           |                    |           |
|                                  | $\Delta$     | B.                                                                                                    | C                                                                | D.                             | E         | F                                  | G                                                              | H                                 |           |                    | K.        |
| $\overline{1}$<br>$\overline{2}$ |              | таблицю не змінювати, заповнювати тільки рядок свого закладу !!!                                                                          |                                                                  |                                |           |                                    | Інформація про кількість учнів зареєстрованих для участі в НМТ |                                   |           |                    |           |
| $\overline{3}$                   |              |                                                                                                    |                                                                  | Перебувають за кордоном        |           | У межах України, за межами області |                                                                | У межах Донецької області         |           |                    | Разом     |
| $\boldsymbol{A}$                 | Ne           | Назва закладу                                                                                                    | Усього учнів 11 класів<br>зареєстрованих для<br>участі в НМТ     | Кількість учнів                | $%$ учнів | Кількість учнів                    | $%$ учнів                                                      | Кількість учнів                   | $%$ учнів | Кількість<br>учнів | $%$ учнів |
| 5                                | -1           | БПГ                                                                                                    | 29                                                               | 8                              | 28%       | 8                                  | 27.5                                                           | 8                                 | 27.5      | 24                 | 83        |
| 6                                | $\mathbf{2}$ | 3ОШ № 2                                                                                                    | 32                                                               | 5                              | 18.50%    | 16                                 | 59.30%                                                         | 6                                 | 22.20%    | 27                 | 84,40%    |
| $\overline{7}$                   | 3            | 3ОШ № 3                                                                                                    | 35                                                               | 10                             | 28.6      | 16                                 | 45.8                                                           | 8                                 | 22.8      | 34                 | 97.2      |
| 8                                | 4            | Ліпей № 6                                                                                                    | 22                                                               | 1                              | 2.90%     | $\mathbf{o}$                       | 26.50%                                                         | 12                                | 35,30%    | 22                 | 64.70%    |
| $\overline{9}$                   | 5            | 3ОШ №9                                                                                                    | 139                                                              | 29                             | 21%       | 30                                 | 22                                                             | 14                                | 10        | 73                 | 53        |
| 10                               | 6            | 3ОШ № 12                                                                                                    | 51                                                               | 8                              | 15.60%    | 21                                 | 41.2                                                           | 21                                | 41.2      | 50                 | 98        |
| 11                               | 7            | <b>3OIII No 33</b>                                                                                                    | 10                                                               | $\mathbf{1}$                   | 10%       | $\mathbf{1}$                       | 10                                                             | 5                                 | 50        | 7                  | 70        |
| 12                               | 8            | <b>3OIII No 35</b>                                                                                                    | 27                                                               | 6                              | 22.20%    | $\overline{\tau}$                  | 25.9                                                           | 14                                | 51.9      | 27                 | 100       |
| 13                               | 9            | HBK M <sub>2</sub>                                                                                                    | 70                                                               | 29                             | 41        | 27                                 | 39                                                             | 7                                 | 10        | 63                 | 90        |
| 14                               | 10           | Ліпей «Надія»                                                                                                    | 75                                                               | 25                             | 34,60%    | 26                                 | 34.6                                                           | 23                                | 30.67     | 74                 | 98.67     |
| 15                               | 11           | Срібненський ЗЗСО                                                                                                    | $\overline{2}$                                                   | $\mathbf{0}$                   | 0%        | $\overline{2}$                     | 100                                                            | $\Omega$                          | $\Omega$  | $\overline{2}$     | 100       |
| 16                               | 12           | Гришинський ЗЗСО                                                                                                    | 10                                                               | 1                              | 10%       | $\overline{4}$                     | 40%                                                            | $\overline{2}$                    | 20%       | $\overline{7}$     | 70%       |
| 17                               | 13           | Пішанський ЗЗСО                                                                                                    | 3                                                                | $\mathbf{0}$                   | $0\%$     | $\mathbf{1}$                       | 33.33%                                                         | $\Omega$                          | $0\%$     | $\mathbf{1}$       | 33.33%    |
| 18                               | 14           | Лисівський ЗЗСО                                                                                                    | 5                                                                | $\mathbf{0}$                   | $\bf{0}$  | 5                                  | 100                                                            | $\Omega$                          | $\Omega$  | -5                 | 100       |

Рис. 9. Таблиця Excel для спільної роботи

 надання закладами освіти звітної документації за запитом відділу освіти через створення **завдань** з відповідним терміном виконання. Відповіді (сформовані закладами документи) надходять у синхронізованому порядку до одного каналу. Це спрощує процедуру звітності у створенні і відправленні документу (рис. 10). Автор завдання може відстежувати статистику щодо його виконання і починати поступово опрацьовувати надану інформацію.

| $\langle \rangle$                                                 | Q Flowck                                               |                                              | $\mathbf{E}$<br>$\Box$<br>                                |
|-------------------------------------------------------------------|--------------------------------------------------------|----------------------------------------------|-----------------------------------------------------------|
| действия                                                          | $\leq$ Hasan<br>Річний звіт (рішення зборів; протокол) |                                              | Вернуть $\vee$<br>$\cdots$                                |
| Kosmou<br>$rac{6}{360000}$                                        | Должны вернуть (135) Возвращено (3)                    |                                              | Q<br>Поиск учащихся                                       |
| Календарь                                                         | Π<br>Имя -                                             | Состояние =                                  | Отзыв                                                     |
|                                                                   | o<br>Salabai.O                                         | <b>2</b> Не сдано                            | C <sup>9</sup>                                            |
|                                                                   | Аксьонова Анастасія Юріївна<br><b>NO</b>               | <b>© Просмотрено</b>                         | $C^{\circ}$                                               |
|                                                                   | Ангеліна Оксана Василівна                              | <b>2</b> Не сдано                            | C2                                                        |
|                                                                   | Артюх Світлана Іванівна<br>Ω<br>AI.                    | <b>O</b> Не сдано                            | $\circ$                                                   |
|                                                                   | Бакун Євгенія Олександрівна<br>0<br>a.                 | / Сдано                                      | $\circ$                                                   |
|                                                                   | n<br>Белицька Єлизавета Сергіївна                      | $\vee$ Сдано                                 | $\circ$                                                   |
|                                                                   | Бендеберя Олена Миколаївна<br>п<br>БM                  | <b>© Просмотрено</b>                         | C2                                                        |
|                                                                   | Березіна Наталія Анатоліївна<br>$\Box$                 | <b>© Просмотрено</b>                         | $C^{\bullet}$                                             |
| $\begin{bmatrix} 0.0 \\ 0.0 \\ \hline \end{bmatrix}$<br>Приложен. | $\Box$<br>Борзова Любов Миколаївна<br><b>FM</b>        | Активация Windows<br>• Сдано позже на 6 дней | $\circ$<br>Чтобы активировать Windows, перейдите в раздел |
|                                                                   | Босак Любов Сергіївна<br>п                             | "Параметры".<br><b>© Просмотрено</b>         | C9                                                        |

Рис.10. Процес виконання завдань на платформі MS Teams

 проведення термінового опитування у реальному часі для отримання статистичної інформації та здійснення аналітичної діяльності (рис. 11).

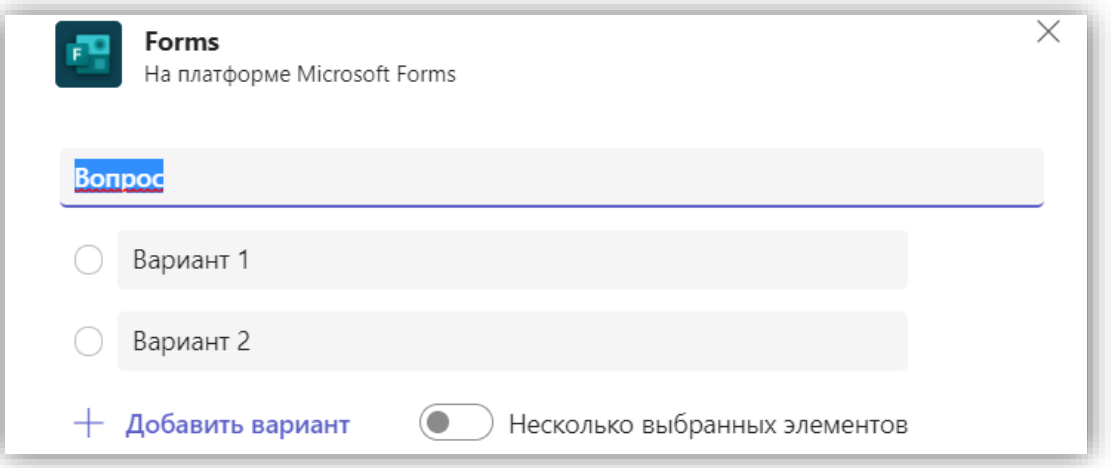

Рис. 11. Процес створення опитування у каналі команди MS Teams

 інформування в загальному каналі команди керівників закладів освіти про актуальні події в освітній діяльності, прийняття управлінських рішень, публікація телефонограм, оголошень, покликань з метою підтримки постійного синхронного зв'язку із закладами освіти (рис. 12).

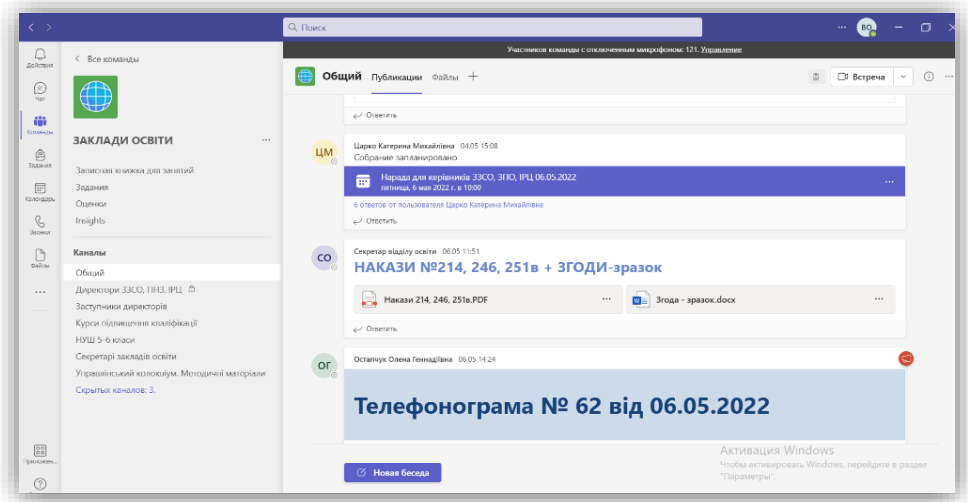

Рис. 12. Загальний канал команди «Заклади освіти»

 діалогове спілкування **в особистих чатах** дає можливість надавати адресні консультації та обмінюватися файлами, вести консультування та переписку з метою вирішення організаційних питань чи уточнення інформації (рис. 13).

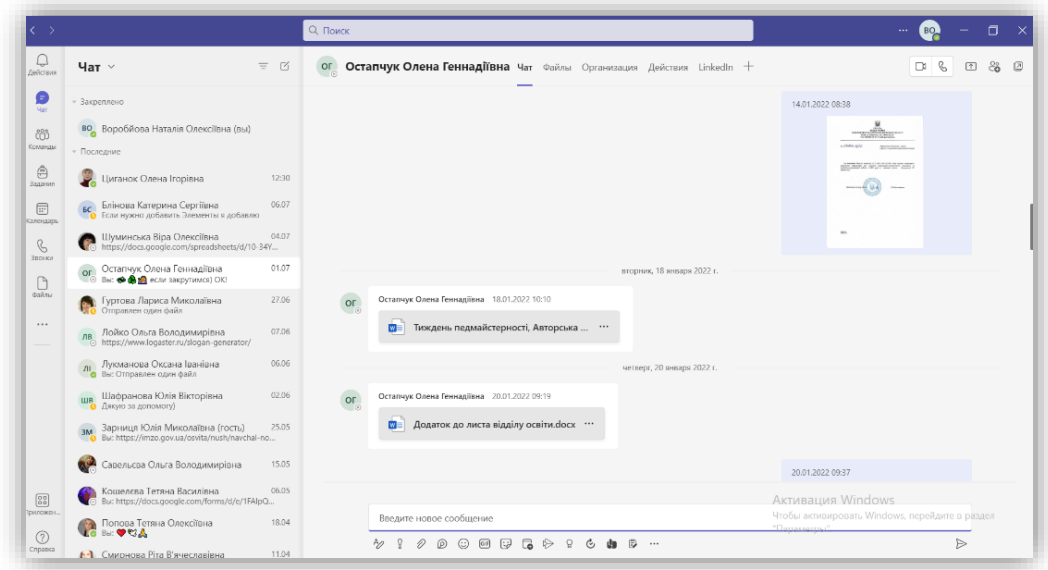

Рис.13. Чат платформи MS Teams

Завдяки спільній платформі MS Teams відділ освіти може співпрацювати з «Центром професійного розвитку педагогічних працівників», для якого створено окремий канал у команді керівників. Тому освітній процес має постійну науковометодичну підтримку завдяки проведенню консультантами Центру управлінських колоквіумів, формуванню тематичних кейсів нормативно-правових документів для керівників закладів освіти (рис. 14).

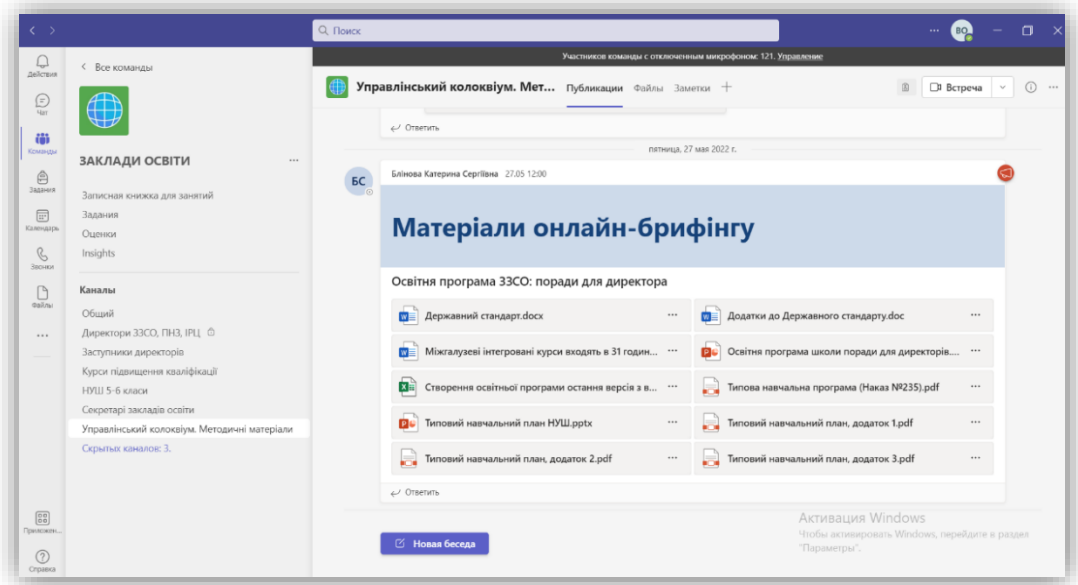

Рис. 14. Канал «Управлінський колоквіум» команди «Заклади освіти» Завдяки запровадженню спільних норм дистанційної роботи та навчання, працівники та здобувачі освіти знаходяться в захищеному середовищі. При зміні працівником чи здобувачем освіти закладу освіти принципи роботи залишаються без змін. Це заощаджує час. Не потрібно вчитись новим функціям для нових платформ, що дає можливість зосередитись на навчально-виховному процесі в повній мірі (рис. 15).

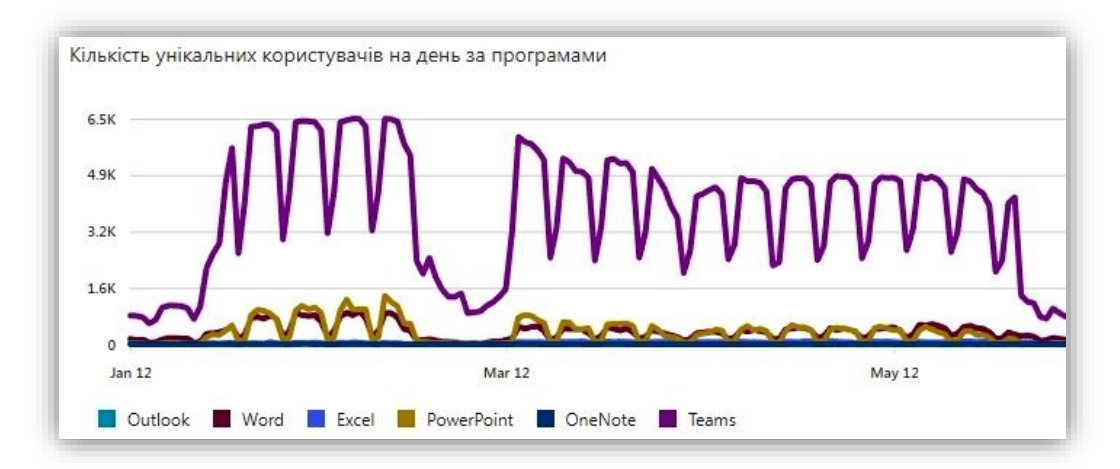

Рис. 15. Графік активності користувачів – MS Teams – найвищий рівень **Завдання для самостійної роботи:** пропонуємо розгорнути власне хмаро орієнтоване навчальне середовище для закладу освіти або для відділу освіти та закладів громади за наступним посиланням<https://bit.ly/3C011C3> (алгоритм дій). Для коректного відображення інструкції рекомендуємо завантажити цей файл.

### *Список використаних джерел*

1.Управління інноваційним розвитком загальноосвітнього навчального закладу: моделі, соціокультурні процеси, технології: наук.-метод. посіб. / [Л.М.Калініна, А.Ф.Остапенко, В.В.Лапінський, В.В.Літвинчук, В. В. Рогоза та ін.]; за наук, ред. проф. Л. М. Калініної. Київ: Володимирець, 2011.560 с.

2.Литвинова С. Г. Формування On-line навчального середовища в загальноосвітніх навчальних закладах. // Комп'ютер у школі та сім'ї, 2010. № 8. с. 25-27.

3.Литвинова С.Г. Методика проектування та використання хмаро орієнтованого навчального середовища загальноосвітнього навчального закладу: методичні рекомендації / С.Г. Литвинова. Київ.: Компринт, 2015. 280 с.

4.Розвиток потенціалу можливостей учнів в умовах сучасного навчання: монографія [Текст] / за ред. Гончаренко С. А., Кондратенко Л. О. Київ: Педагогічна думка, 2008. 200 с.

*Рудик Валентина, директор загальноосвітньої школи І-ІІІ ступенів № 9 Покровської міської ради Донецької області. Воробйова Тамара, заступник директора з НВР загальноосвітньої школи І-ІІІ ступенів № 9 Покровської міської ради Донецької області. Новікова Вікторія, заступник директора з НВР загальноосвітньої школи І-ІІІ ступенів № 9 Покровської міської ради Донецької області*

# **ПОРТАЛ «НОВІ ЗНАННЯ» (NZ.UA) В ОСВІТНЬОМУ ПРОЦЕСІЗОШ І-ІІІ СТУПЕНІВ № 9 ПОКРОВСЬКОЇ МІСЬКОЇ РАДИ ДОНЕЦЬКОЇ ОБЛАСТІ**

ЗОШ І-ІІІ ступенів № 9 Покровської міської ради Донецької області протягом 3 років активно й ефективно використовує портал «Нові знання» (NZ.UA).

З чого все починалося? Наша школа найбільша за кількістю учнів у місті. Навчальних кабінетів не вистачало, довелося навіть відмовитись від учительської, перетворити її на класну кімнату. Були проблеми із місцем збереження паперових журналів. Деякі школи Донецької області вже на той момент розпочали впровадження електронних журналів та щоденників. Адміністрація школи зацікавилася досвідом колег, ознайомилася з інструкцією з використання порталу «Нові знання», порадилися з відділом освіти та запровадили пілотний проєкт уперше в нашій громаді. Спочатку, звичайно, було важко виконувати подвійну роботу: вести паперові та працювати з електронними журналами одночасно. Необхідно було протягом певного часу оволодіти практичними навичками роботи на платформі, тому проводилися практикуми для

шкільних методичних об'єднань, відпрацьовувалися вміння створення журналу, вивчалися його можливості.

Вчителі одразу ж побачили переваги електронного журналу. Дійсно, використання порталу «Нові знання» дозволяє суттєво осучаснити освітній процес, забезпечити якісний зворотний зв'язок з батьками, здійснювати індивідуальний підхід до навчання обдарованих учнів, їх підготовки до олімпіад.

На проведених загальних зборах батьки підтримали нашу ініціативу, ознайомилися з детальним алгоритмом дій для користування електронним журналом.

Поступово всі педпрацівники школи оволоділи необхідними вміннями, учні навчилися користуватися електронним щоденником, батьки – отримувати інформацію про рівень навчальних досягнень дітей, якість виконання ними домашніх завдань, про певні прогалини у знаннях, не відвідуючи при цьому навчальний заклад.

Завдяки впровадженню електронних журналів вдалося дещо спростити роботу класних керівників та учителів – предметників щодо:

- обліку відвідувань учнями навчальних занять, а саме: якщо класний керівник до початку уроків зазначає відсутніх учнів за допомогою умовних позначок (хв., п/п, н), а вчителі своєчасно створюють журнали, то умовні позначки автоматично з'являються на предметних сторінках; крім того, вже не потрібно під час підготовки до звіту підраховувати кількість пропущених уроків, все це здійснюється автоматично;
- зведеного обліку навчальних досягнень учнів окремого класу, слід тільки роздрукувати готову відомість;

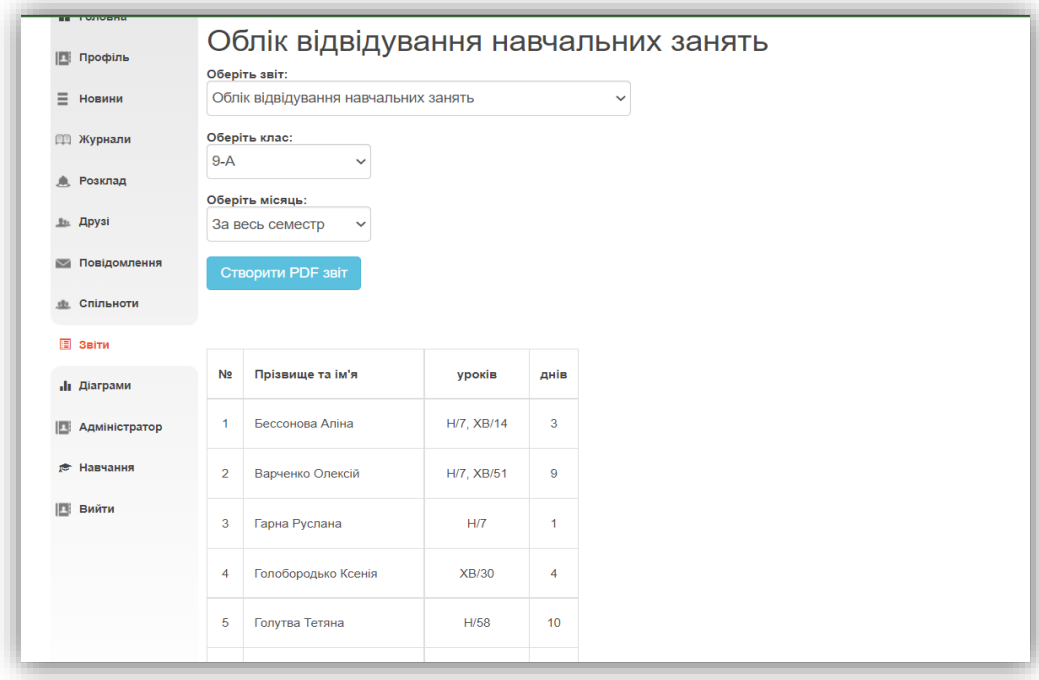

Рис.1 Облік відвідування навчальних занять

 виписки оцінок окремого учня, який вибуває зі школи, а також роздрукування табеля або свідоцтва досягнень за семестр та рік;

| <b>E</b> Профиз         | Виписка оцінок<br>Obepits sait:                                                  |                                |                                                                              |           |                              |                                                                                                    | <b>ITI</b> <i><u><u><b>Nodira</b></u></u></i> | Оберіть звіт:                    | Табель навчальних досягнень         |                  |          |                       |     |            |  |  |  |  |
|-------------------------|----------------------------------------------------------------------------------|--------------------------------|------------------------------------------------------------------------------|-----------|------------------------------|----------------------------------------------------------------------------------------------------|-----------------------------------------------|----------------------------------|-------------------------------------|------------------|----------|-----------------------|-----|------------|--|--|--|--|
| $\equiv$ <b>Hosinin</b> |                                                                                  | Виписка оцінок<br>$\checkmark$ |                                                                              |           |                              |                                                                                                    | Табель навчальних досягнень<br>HOEKHA         |                                  |                                     |                  |          |                       |     |            |  |  |  |  |
| <b>[1] Журнали</b>      | Оберіть клас:<br>8-5<br>$\sim$                                                   |                                |                                                                              |           | Оберіть клас:<br>[1] Журнали |                                                                                                    |                                               |                                  |                                     |                  |          |                       |     |            |  |  |  |  |
| <b>A</b> Розклад        | Оберіть учия:                                                                    |                                |                                                                              |           |                              |                                                                                                    | <b>А</b> . Розклад                            | $5-A$<br>$\sim$<br>Оберіть учил: |                                     |                  |          |                       |     |            |  |  |  |  |
| Ja Apysi                | Aññacos Paman<br>$\ddotmark$                                                     |                                |                                                                              | the Doyal | Бардус Анна                  | $\ddot{}$                                                                                                    |                                               |                                  |                                     |                  |          |                       |     |            |  |  |  |  |
| <b>ВВ Повідомления</b>  | Оберіть діапазон дат:<br>2022-05-31<br>2022-01-10<br>$\overline{10}$             |                                | 25 Повідомлення                                                              |           | Створити PDF звіт            |                                                                                                    |                                               |                                  |                                     |                  |          |                       |     |            |  |  |  |  |
| дь Спільноти            |                                                                                  |                                | <b>. Спільноти</b>                                                           |           |                              |                                                                                                    |                                               |                                  |                                     |                  |          |                       |     |            |  |  |  |  |
| <b>E</b> Selfie         | Створити PDF звіт                                                                |                                |                                                                              |           |                              | <b>ED</b> Dalma                                                                                                    | Ne                                            | Предмет                          | семесто                             | семесто          | Pivog    | Навчальна<br>практика | ДПА | Підсумкова |  |  |  |  |
| di <b>Disrpawe</b>      | Na nín                                                                           | Назва предмету                 |                                                                              |           | Отримані результати          |                                                                                                    | <b>Ja Діаграми</b>                            |                                  | Англійська мова                     | 10               | 11       | 11                    |     |            |  |  |  |  |
| <b>Е Адміністратор</b>  |                                                                                  | Anrecoa                        |                                                                              |           |                              | 7, 6 (С/р), 8, 2 (С/р), 7 (Заш), 4 (С/р), 6 (Тем), 11 (К/р), 4, 4 (С/р), 4, 5 (С/р), 6 (Заш), 4, 4 (С/р), 6, 5<br>(Тем), 4 (Кгр), 6, 7 (Зош), 4, 4, 4, 3 (С/р), 4, 4 (С/р), 5, 4, 8 (Зош), 9, 5 (Тем), 4 (Кгр), 5, 4, 5 (С/р), 5 (Кг | <b>В Адміністратор</b>                        |                                  | Зарубокна література<br>Інформатика | 10<br>11         | 11<br>10 | 11<br>11              |     |            |  |  |  |  |
| <b># Навчання</b>       |                                                                                  |                                | р), 5, 5, 6 (Річ), 5 (Сем), 5 (Тем), 6 (Зош), 5                              |           |                              |                                                                                                    | <b># Навчания</b>                             | ʻ4                               | Історія України                     | 11               | 11       | 11                    |     |            |  |  |  |  |
| <b>E</b> BHATH          | $\overline{2}$                                                                   | Англійська мова                | p), 6 (3am), 4, 6 (K/p), 6, 6, 5, 6, 6 (Piv), 6 (Cess), 6 (Tess), 7 (3am), 6 |           |                              | 6, 7 (Тем), 6, 7, 7, 7 (Зош), 7, 6, 2, 7 (Зош), 6 (Тем), 6, 6, 6, 6 (Зош), 6 (Тем), 4 (К/р), 5, 6, 5 (Тем), 3 (К/                                                                                                    | <b>ITE</b> Bairra                             | 15                               | Математика                          | 10 <sub>10</sub> | 12       | 11                    |     |            |  |  |  |  |
|                         |                                                                                  | <b>Bionona</b>                 | 11 (Tew), 11                                                                 |           |                              | 9 (Лб/р), 8, 8 (Тем), 10, 6, 10, 9 (Тем), 4, 6, 8, 5 (Тем), 4 (К/р), 5, 5 (Тем), 8, 2, 10, 11, 7 (Річ), 7 (Сем),                                                                                                    |                                               | $\overline{6}$                   | Музичне мистецтво                   | 11               | 11       | 11                    |     |            |  |  |  |  |
|                         | 4, 5, 7, 5 (Tem), 4, 10, 5, 8, 5, 7 (Piv), 6 (Cem), 7 (Tem)<br>Boeceines icropis |                                |                                                                              |           |                              | Ниецька мова                                                                                                    | 10.                                           | 11                               | 11                                  |                  |          |                       |     |            |  |  |  |  |
|                         | ×                                                                                | <b>Feorpadia</b>               | (Пр/р), 8 (Рк), 8 (Сем), 8 (Тем), 8                                          |           |                              | 8, 5, 7 (Пргр), 6, 8 (Пргр), 7 (Тем), 8, 8, 7, 8, 8 (Пргр), 8, 7, 6, 8 (Тем), 7 (Пргр), 7, 9 (Пргр), 8 (Кгр), 8, 8                                                                                                    |                                               |                                  | Образотворче мистецтво              | 12               | 10<br>10 | 11                    |     |            |  |  |  |  |
|                         |                                                                                  |                                |                                                                              |           |                              | 3, 5 (3ou)), 5, 4 (C/p), 4, 4 (C/p), 6 (3ou), 5 (Tow), 9 (K/p), 5, 4, 7 (3ou), 4 (C/p), 7, 5, 6 (C/p), 5, 5 (Tow),                                                                                                    |                                               |                                  | Основи здоров'я                     | 10 <sub>10</sub> |          | 10                    |     |            |  |  |  |  |

Рис.2 Звітність для батьків

звіти про результативність роботи вчителя

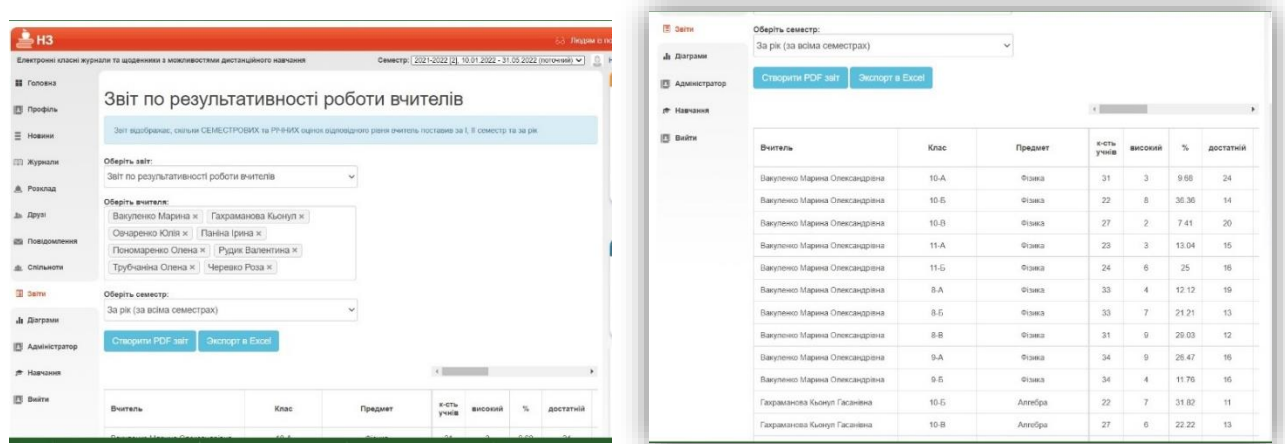

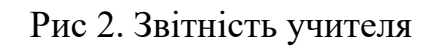

звіту для класного керівник

| <b>E</b> Профіль      | Звіт для класного керівника 9-А класу                                                      |                              |                         |                 | 县:      | Прізвище та ім'я    | Середній<br>6an | Якість<br>знань(%) | PiaeHb<br>VCNiwHOCTi(%) | PiseHb<br>навченості(%) | Рейти<br>HF.    | Piserib<br>знань |
|-----------------------|--------------------------------------------------------------------------------------------|------------------------------|-------------------------|-----------------|---------|---------------------|-----------------|--------------------|-------------------------|-------------------------|-----------------|------------------|
|                       | Оберіть звіт:                                                                              |                              |                         |                 |         |                     |                 |                    |                         |                         |                 |                  |
| $\equiv$ Hommer       | Звіт для класного керівника                                                                | $\checkmark$                 |                         |                 |         | Бессонова Аліна     | 10.84           | 109                | 100                     | 100                     | $\mathfrak{D}$  | Висовий          |
| <b>ПП Журнали</b>     | Оберіть клас                                                                               |                              |                         |                 |         | 2 Васченко Олексій  | 8.58            | 95.83              | 100                     | 71.46                   | 15              | середний         |
|                       | $9-A$<br>$\checkmark$                                                                      |                              |                         |                 |         | 3 Гарна Руслана     | 6.51            | 46.88              | 100                     | 52.5                    | 30 <sup>°</sup> | середни          |
| <b>. Ф. Розклад</b>   | Оберіть діапазон дат *                                                                     |                              |                         |                 |         | Голобородько Ксенкя | 10.88           | 10 <sub>D</sub>    | 100                     | 100                     |                 | Високий          |
| Ja Apyst              | 2022-01-10                                                                                 | no                           | 2022-05-31              |                 |         |                     |                 |                    |                         |                         |                 |                  |
| <b>В Повідомлення</b> | Оберіть тип робіт                                                                          |                              |                         |                 |         | 5 Голутва Тетяна    | 6.15            | 34.41              | 100                     | 47.57                   | 31              | середній         |
|                       | П Державна підсумкова атестація                                                            |                              |                         |                 |         | 6 Bonnish Flooxop   | 9.55            | 100                | 100                     | 82                      | 10              | достатній        |
| <b>MEL СПІЛЬНОТИ</b>  | <b>П Модульна оцнка</b>                                                                    |                              |                         |                 |         | Жмутська Аліна      | 7.73            | 89.51              | TOO:                    | 53.25                   | 24              | середній         |
| <b>T</b> Serry        | Підсумкова                                                                                 |                              |                         |                 |         |                     |                 |                    |                         |                         |                 |                  |
|                       | Pierra                                                                                     |                              |                         |                 |         | 8 Капінкін Максим   | 8.47            | 94.23              | 100                     | 71.38                   | 18.             | середній         |
| <b>. Паграми</b>      | • Семестрова                                                                               |                              |                         |                 | $\circ$ | Калько Тимофій      | 8.34            | 95.05              | 100                     | 70.46                   | 21              | середній         |
| <b>Е Админстратор</b> | • Томатична                                                                                |                              |                         |                 | 10      | Коломець Виторія    | 8.86            | 97.06              | 100                     | 74.12                   | 12              | достатній        |
| <b># Навчания</b>     | Кількість низьких оцінок які не враховуються<br>$3 - 4$                                    |                              |                         |                 |         | 11 Кальосний Сергій | 7.2             | 67.01              | 100                     | 58.1                    | 25              | середній         |
|                       | Килькисть найнижних оцінок, які не враховуватимуться при розрахунку колонки "Рівень знань" |                              |                         |                 |         | 12 Копатько Дана    | 6.04            | 36.56              | 98.92                   | 49.51                   | 32              | середній         |
| <b>图 BHATH</b>        |                                                                                            |                              |                         |                 |         |                     |                 |                    |                         |                         |                 |                  |
|                       | Застосувати                                                                                |                              |                         |                 |         | 13 Кордионов Єгор   | 8.79            | 98.04              | 100                     | 71.92                   | 14              | достатній        |
|                       | <b>СТВОРИТИ PDF SBIT</b>                                                                   |                              |                         |                 |         | 14 Komapea Khris    | 6.78            | 49.46              | 100                     | 56.43                   | 26              | середній         |
|                       |                                                                                            |                              |                         |                 |         | 15 Кудря Ярослав    | 6.55            | 40.2               | 99.02                   | 50.59                   | 28              | середній         |
|                       | Середній<br>÷.<br>Прізвище та ім'я                                                         | Рівень<br>Якість<br>знань(%) | Рівень<br>навченості(%) | Рейти<br>Рівень |         | 16 Benixona Kanyara | 6.57            | 40.78              | 99.03                   | 52.82                   | 27.             | connouse         |

Рис 3. Звітність класного керівника

складання графіків контрольних робіт з будь-якого предмету

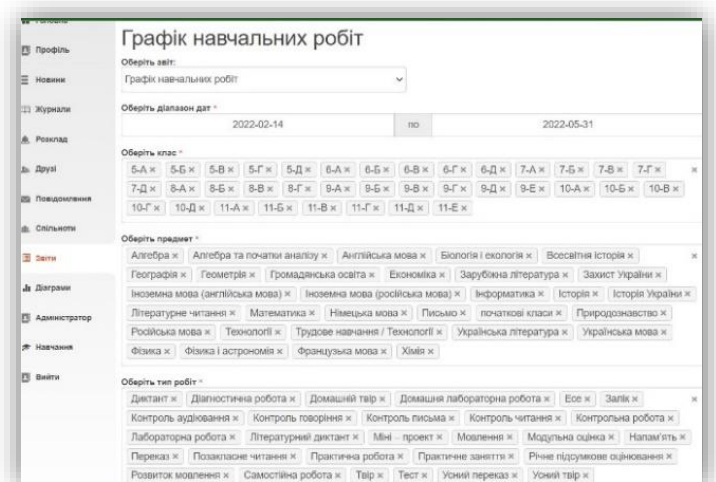

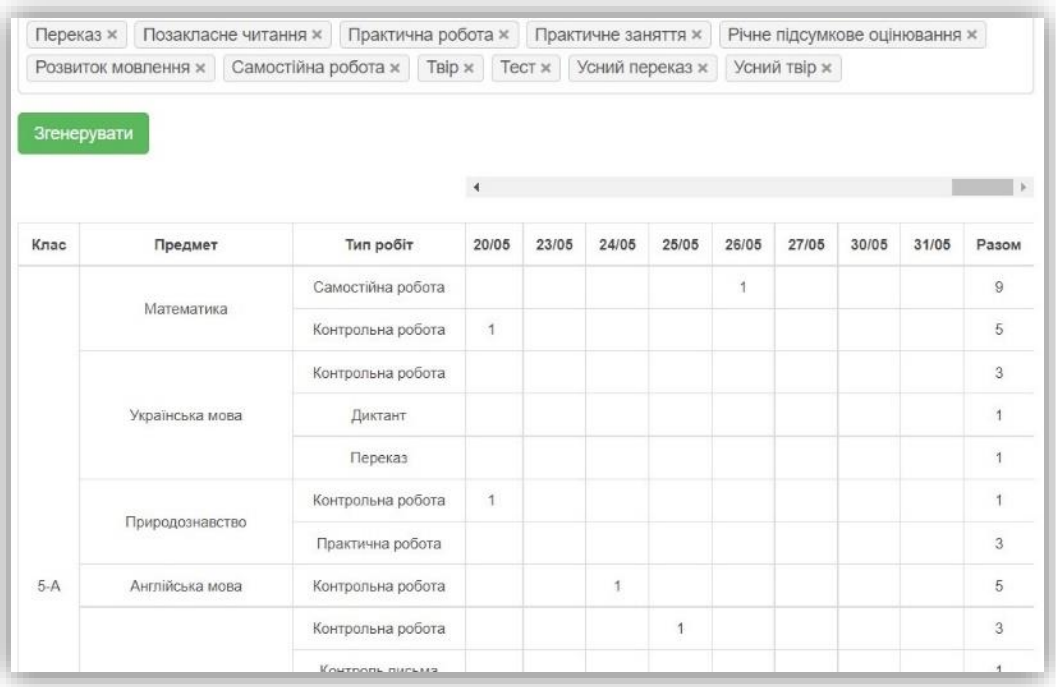

### Рис.4 На допомогу адміністратору

аналітичного звіту, наприклад: педколектив нашої школи працює над методичною проблемою: «Створення здорового освітнього середовища та комфортних умов для якісного навчання», для нас важливий постійний моніторинг якості навчання за семестри, рік, тому ми використовуємо функцію «Діаграми» та отримуємо готові діаграми успішності учнів за рівнями з будьякого предмету або з усіх предметів, враховуючи тільки поточні, тільки семестрові або всі оцінки;

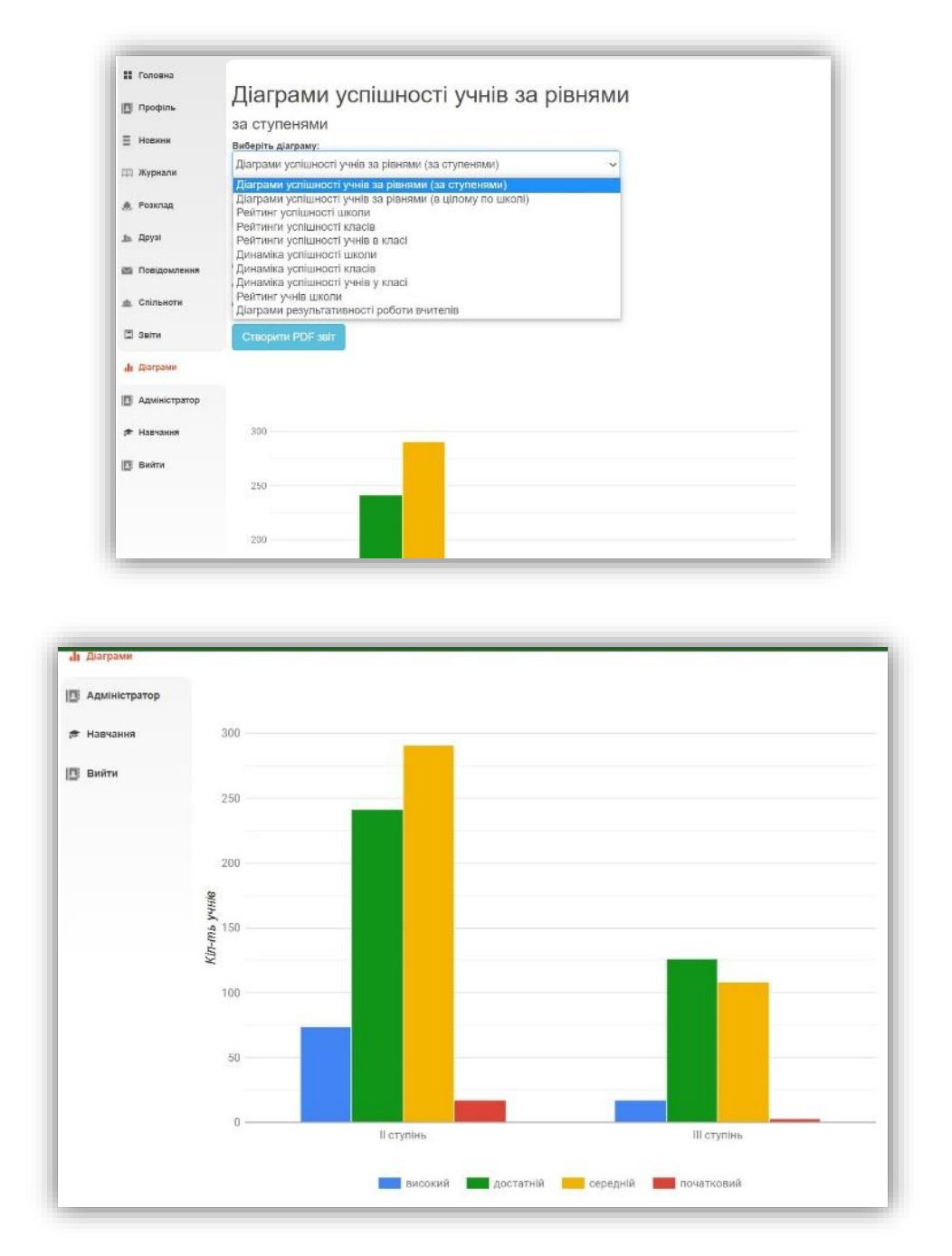

Рис.5 Аналітичний звіт

 підготовки майбутніх випускників до ЗНО, навчання учнів 1-11 класів за дистанційною формою, для цього можна використовувати відеоуроки від МОН (див. покликання на плейлисти) з усіх предметів під час дистанційного навчання та впровадження технології «Перевернуте навчання».

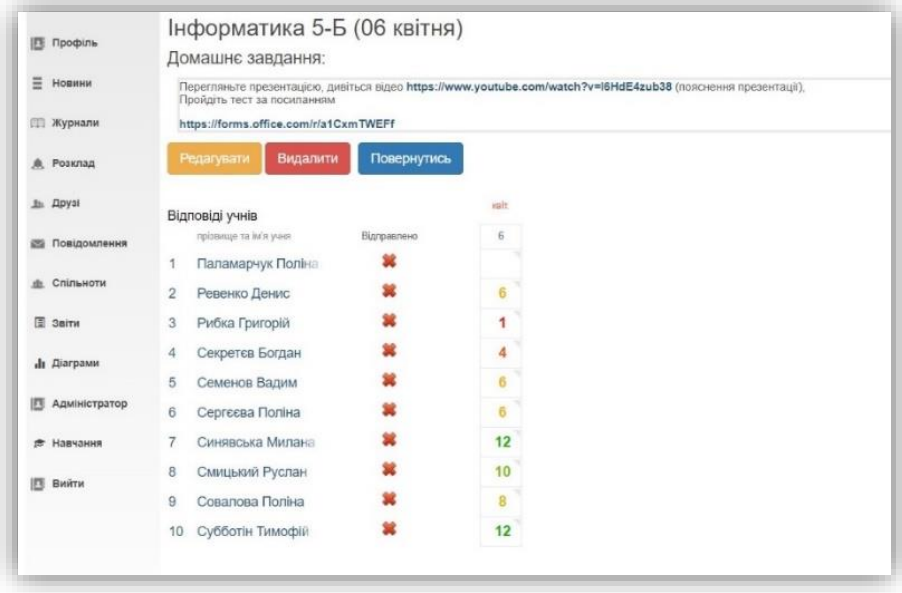

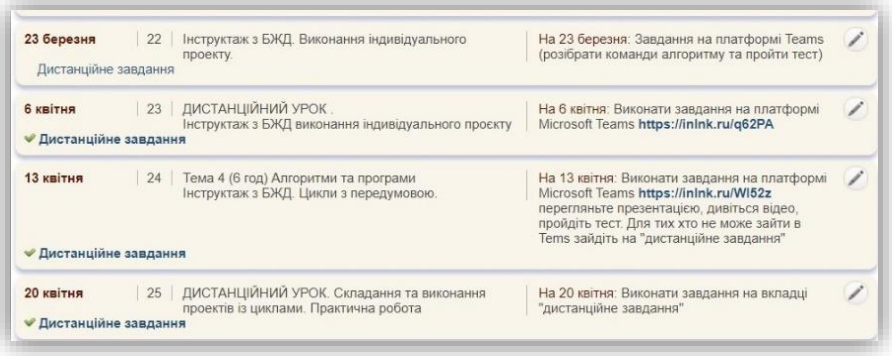

Рис.6 Дистанційне навчання

Адміністрація школи також відчуває переваги використання порталу «Нові знання» (NZ.UA). По-перше, журнали можна перевіряти навіть під час проведення уроків, не заважаючи учителям. Є можливість записати виявлені перевіркою недоліки для ознайомлення всіх учителів з метою їх усунення, тобто здійснювати зворотний зв'язок з колегами. По-друге, зауважень до ведення журналів стало значно менше, бо:

оформлення кожної сторінки є чітким і охайним;

немає виправлень оцінок та записів, відсутня невідповідність сторінок «змісту уроків» та «обліку навчальних досягнень»;

позначки видів робіт (контрольних, творів, переказів), колонки «Зошит», «Тематична», «Семестрова», «Річна», «Скоригована» у всіх учителів ідентичні;

полегшено контроль за обліком відвідування уроків на предметних сторінках;

не потрібно перевіряти сторінки зведеного обліку навчальних досягнень учнів тощо.

Слід зазначити, що портал «Нові знання» - справжня знахідка для вчителів під час дистанційного навчання з будь – якої причини.

Журнали ведуться своєчасно незалежно від місця знаходження педагогів, забезпечено можливість надавати учням зміст домашнього завдання, презентації, файли з теоретичним матеріалом тощо (див. «дистанційне завдання» під датою проведення уроку), покликання на різноманітні джерела навчальної інформації у графі «Домашнє завдання», тести для контролю знань з певної теми. Учителі можуть писати зауваження для учнів та батьків у клітинках для оцінок, коментар до оцінки, натискаючи для цього на маленький трикутник у клітинці. Діє корисна функція «Повідомлення» для спілкування з батьками, якщо є потреба.

Адміністратор школи листується з програмістами сайту з метою корегування окремих функцій електронного журналу. Ми дуже вдячні їм за те, що вони постійно прислухаються до наших пропозицій, прохань щодо вдосконалення порталу, разом ми зможемо зробити його багатофункціональним, більш комфортним для користування.

*Пономаренко Олена, учитель математики загальноосвітньої школи І-ІІІ ступенів № 9 Покровської міської ради Донецької області. Литвин Дар'я, учитель інформатики загальноосвітньої школи І-ІІІ ступенів № 9 Покровської міської ради Донецької області.*

### **MINECRAFT – ІНСТРУМЕНТ РЕАЛІЗАЦІЇ STEM - ПРОЄКТІВ**

Учителі-новатори, що проводять уроки засобами Minecraft, використовують цифровий підхід, заснований на іграх, які допомагають дітям розвивати власні ідеї та навички вирішення проблем, а також займатися інженерією як творчим і різноманітним предметом, який може впливати на світ навколо нас.

Проте, сучасна молодь викликає занепокоєння своєю залежністю від комп'ютерних ігор. Щоб боротися із залежністю дітей від гри, або хоча б повернути її в корисне русло, компанія Microsoft створила освітню версію гри – Minecraft: Education Edition.

Minecraft не ставить перед гравцем будь-яких однозначних цілей, але пропонує йому безліч можливостей і занять. Наприклад, дослідження світу, створення різноманітних конструкцій і предметів. Саме тому доцільне використання цієї платформи для реалізації різноманітних освітніх проєктів.

**Актуальністю** будь-якої діяльності, що пов'язана з використанням Minecraft є популяризація STEM-професій серед молоді. Стрімка еволюція технологій веде до того, що незабаром найбільш популярними та перспективними на планеті фахівцями стануть програмісти, IT-фахівці, інженери, професіонали в галузі високих технологій і т.д.

**Тож, метою даної діяльності стає:** створення умов для розвитку технологічно-інженерно математичного потенціалу дитини шляхом виконання завдань науково-дослідницького характеру в мейкерському просторі MinecraftEdu, підготовці учнів до роботи в майбутньому.

23

 **Основними завданнями такої діяльності вбачаємо у:** формуванні вміння конструювати 3D-об'єкти; засвоєнні середовища програмування Minecraft; формуванні вміння: працювати за запропонованими інструкціями; творчо підходити до вирішення завдання; застосовувати знання з різних шкільних предметів; вибудовувати гіпотезу і зіставляти з отриманим результатом; розвитку творчих здібностей та критичного мислення учнів; розвитку образного, технічного мислення і вміння висловити свій задум; створенні умов для самореалізації, соціальної адаптації учнів.

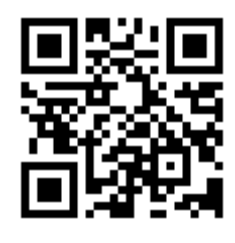

 Через це на розгляд вченої ради Донецького ОБЛІППО перед початком 2020-2021 навчального року була представлена **програма гуртка** «Проєктна діяльність засобами Minecraft» для учнів 5-7 класів загальноосвітніх закладів, яка була затверджена

та діє в межах Донецької області. Нажаль, ще немає такої програми за цією тематикою, яка б діяла на території всієї Україні.

У 2021-2022 навчальному році програма пройшла апробацію на базі загальноосвітньої школи І-ІІІ ступенів №9 Покровської міської ради Донецької області. Навіть у період повномасштабної агресії та вимушеного дистанційного навчання учні мали можливість займатися гуртковою діяльністю у режимі онлайн. Комунікацію з учнями та вчителями здійснювали за допомогою сервісу Teams Office365 (рис. 1).

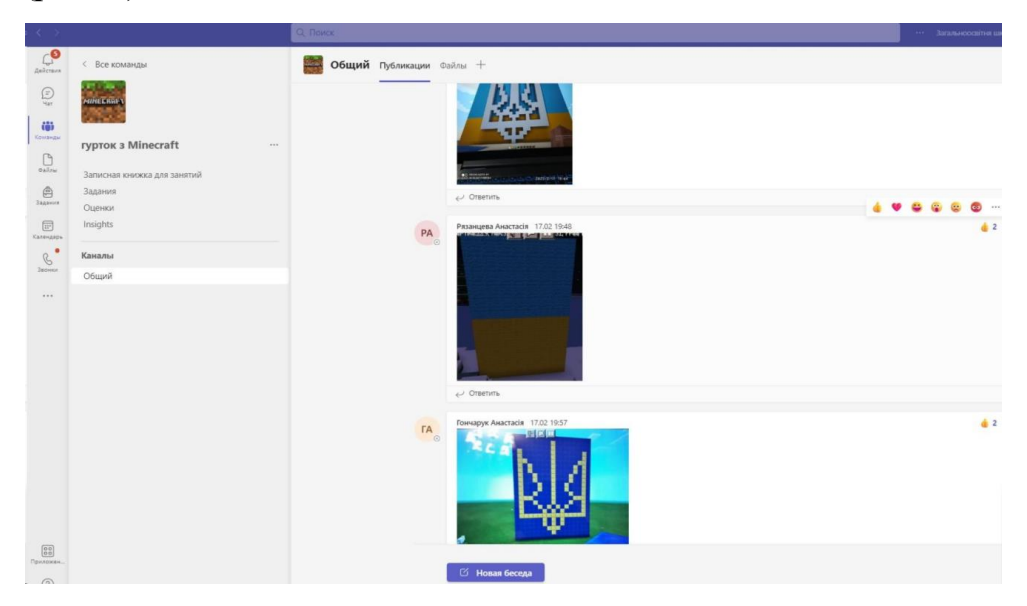

Рис. 1. Команда Teams «Гурток з Minecraft»

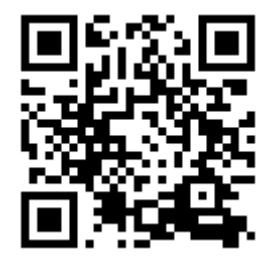

 Одним із продуктів гурткової діяльності став відеоролик, де вихованці підтримують учителів нашого навчального закладу, що зараз боронять Батьківщину і, звісно, всіх захисників України. Завданням **проєкту «єПатріоти»** було облаштування

локацій у мейкерському просторі Minecraft за наданими тематиками або за власним бажанням. (рис. 2).

> Пропонуємо створити невеликі локації у Minecraft за наступними темами:

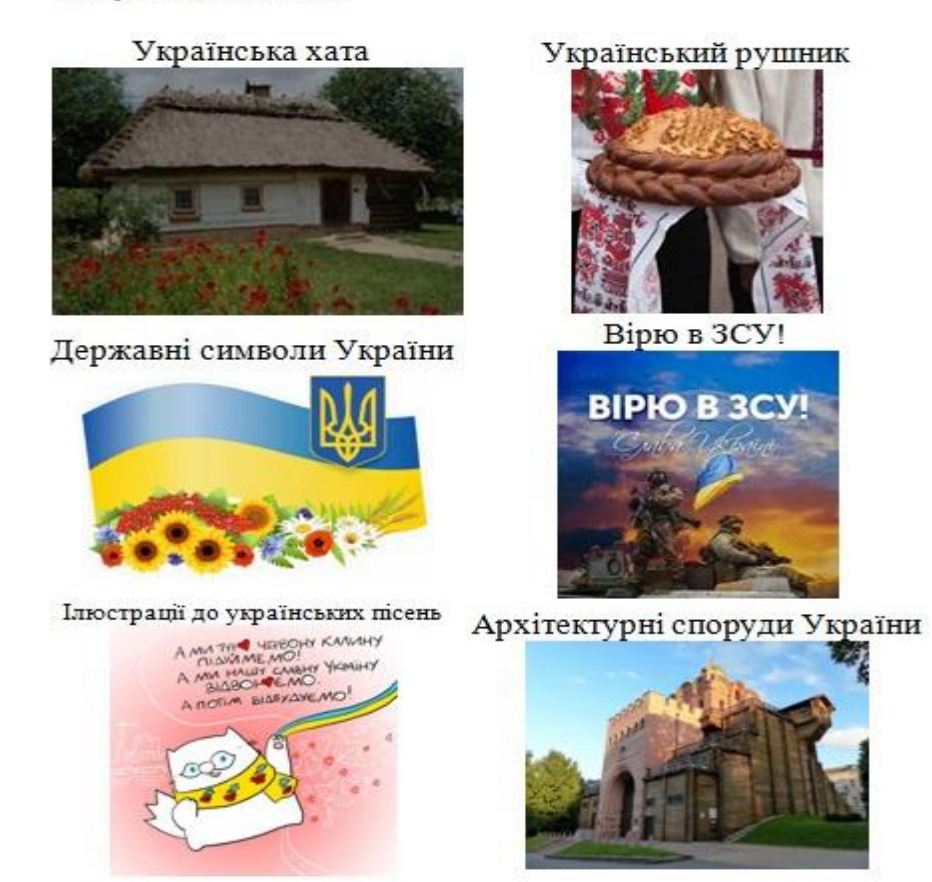

Рис. 2. Завдання проєкту «є Патріоти»

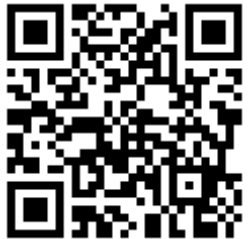

За допомогою Minecraft можна реалізовувати довгострокові STEM-проєкти. Метою **STEM-проєкту «Архітектори Всесвіту»** стало створення віртуального макету міста майбутнього на базі міста Покровськ Донецької області.

Завдяки реалізації даного проєкту, у мережі Інтернет у вільному доступі було розміщено віртуальний макет міста майбутнього, створеного у просторі Minecraft, де кожен користувач ПК може здійснити прогулянку. Процес створення та віртуальні прогулянки відвідувачів міста слугували стійкому формуванню усвідомлення змін умов існування в майбутньому.

Інші проекти були реалізовані для участі у всеукраїнських конкурсах. Наприклад,

#### **І всеукраїнський чемпіонат з Minecraft: Education Edition**

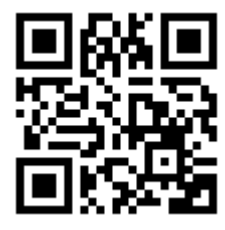

2018 року, де команда п'ятикласників Super Craft Stars була відмічена у номінації «Кращий дитячий соціальний проект». І, хоча, основним завданням конкурсу було побудувати місто

майбутнього та учні вирішили підняти наболіле питання для нашого міста і будувала міський парк розваг. Надалі через соціальні мережі команда зверталась до виконкому міста із власним баченням щодо реконструкції нашого парку.

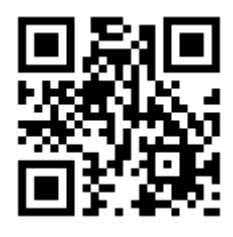

На **всеукраїнському онлайн чемпіонаті з Minecraft «The world after the pandemic»**, 2020 року, група учнів 7 та 9 класів, з яких утворилась команда Crew Dragon, були представлені ідеї для міста без викидів, тому що ми розраховували бути кращими у

номінації «CARBON-FREE CITY» від[DTEK,](https://www.facebook.com/AcademyDTEK/?ref=gs&__tn__=%2CdK-R-R&eid=ARCQW1GEk4sPcwsczfi-dMQqSqJYv2aQyp4W93s4FKc3ZXl_0B0U0dvkMrFSgxfY21e7OkcWF9_HQ2h_&fref=gs&dti=254527801725917&hc_location=group) що справдилось та нас було обрано серед 149 команд.

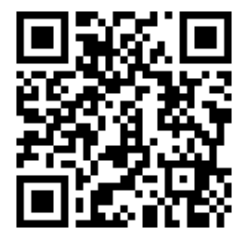

Команда Crew Dragon у 2021 році приймала участь у **конкурсі «Створи найбезпечнішу школу мрії в Minecraft».** Проект був довгостроковим і націлений на створення безпечних умов у навчальному закладі під час пандемії Covid-19. Учні

вивчили правила поведінки, потрібні умови для безпечного перебування учнів у школі та вирішили відтворити власний навчальний заклад стосовно нових знань. Учні самостійно планували свою роботу згідно вимог конкурсу, розподіляли обов'язки. Робота кожного члена команди була важливою, інакше закінчити проект вчасно не вдалося б. Під час перебігу роботи над проектом учні звертались до вчителя для коригування своєї діяльності та узгодження кінцевого продукту – отримували зворотній зв'язок. Інші учні були вражені побудовою школи, тим самим були дуже уважні при ознайомленні із правилами поведінки під час пандемії Covid-19.

Освітня технологія, що пов'язана з Minecraft, спрямована на формування в учнів системного мислення, вміння бачити зв'язок технічної творчості з предметами шкільного курсу.

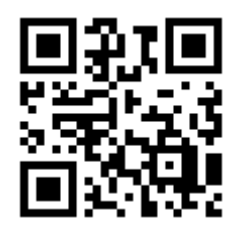

Завдяки цій освітній технології можливо провести короткочасні проєкти, такі як **урок-проєкт**. Це може бути закріплення навчального матеріалу шляхом застосування знань на практиці. Як приклад, урок з геометрії за темою «Правильні

многокутники». Звісно, для виконання завдань потрібно розробити короткі інструкції для учнів та залишити простір для творчості (рис. 3).

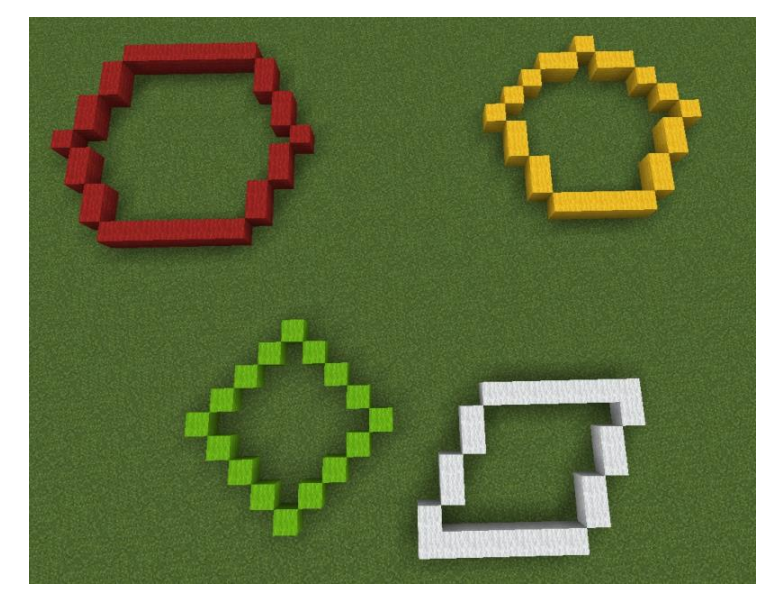

Рис. 3. Виконане завдання за темою «Правильні многокутники»

Для роботи з Minecraft потрібно мати комп'ютерний класу з наступним технічним забезпеченням:

- 1. Операційна система Windows10.
- 2. Обліковий запис Office365 з підключеною ліцензією Minecraft, який можна придбати у партнерів Microsoft в Україні. Наприклад: Спецвузавтоматика. Вартість однієї ліцензії на 1 рік – 5 доларів або є можливість 25 безкоштовних входів для учителя та 10 – для учнів через обліковий запис Office365.
- 3. Також потрібне програмне забезпечення, встановлене на учнівські комп'ютери: Minecraft, Code Connection.

4. Програмне забезпечення, встановлене на вчительський комп'ютер: Minecraft, Code Connection та Classroom Mode, що дозволяє керувати учнями у реальному часі.

Керування вчителем краще здійснювати, якщо учитель з учнями знаходяться в одній класній кімнаті. Дистанційна робота можлива за виконанням деяких інструкцій.

Розробки готових уроків знаходяться на офіційному сайті Minecraft, які можна проводити онлайн або в класі: робочі аркуші, пов'язані з навчальною програмою, і завдання, які спираються на кілька різних предметів, включаючи дизайн і технології, географію та науку. Ці уроки були розроблені викладачами всього світу.

Впровадження STEM-проектів у навчально-виховний процес стимулює в учнів розвиток упевненості в собі, є чинником впливу на поведінку і вибір особистістю способу життя, створює позитивну мотивацію до опанування учнями STEM-дисциплін, сприяє колективній навчальній діяльності усіх суб'єктів освітнього процесу.

Успішна реалізація проекту напряму залежить від рівня професійної майстерності педагогів, їх вміння використовувати новітні педагогічні підходи, інноваційні практики міждисциплінарного навчання, методів та засобів навчання з акцентом на розвиток дослідницьких компетенцій,  щоб дозволити дітям досліджувати, будувати, перепроектувати та реконструювати власні міста або виконувати інші творчі завдання.

#### *Список використаних джерел*

1.STEM-освіти в умовах інтеграції формальної і неформальної освіти обдарованих учнів: методичні рекомендації / Н. І. Поліхун, К. Г. Постова, І. А. Сліпухіна, Г. В. Онопченко, О. В. Онопченко. – Київ : Інститут обдарованої дитини НАПН України, 2019. 80 с.

2.Лук'янова Л. Технологія організації проектної діяльності//Імідж сучасного педагога / Л. Лук'янова. 2009. № 10. С. 16-21.

3.Міністерство освіти і науки України - Колегія МОН розглянула стан і перспективи розвитку STEM-освіти. Головна | Міністерство освіти і науки України. URL[:https://mon.gov.ua/ua/news/kolegiya-mon-rozglyanula-stan-i](https://mon.gov.ua/ua/news/kolegiya-mon-rozglyanula-stan-i-perspektivi-rozvitku-stem-osviti)[perspektivi-rozvitku-stem-osviti](https://mon.gov.ua/ua/news/kolegiya-mon-rozglyanula-stan-i-perspektivi-rozvitku-stem-osviti) (дата звернення: 20.06.2022).

4.Проектне навчання: коротко про головне. Нова українська школа | Вебресурс НУШ. URL: [https://nus.org.ua/view/proektne-navchannya-korotko-pro](https://nus.org.ua/view/proektne-navchannya-korotko-pro-golovne/)[golovne/](https://nus.org.ua/view/proektne-navchannya-korotko-pro-golovne/) (дата звернення: 20.06.2022).

5.Розробки уроків учителів Minecraft. URL: <https://education.minecraft.net/en-us/resources/explore-lessons> (дата звернення: 20.06.2022).

6.Сімончук О. Minecraft у школі: як діти вчаться за допомогою популярної гри- журнал | «Освіторія». Освіторія. URL: [https://osvitoria.media/experience/minecraft-u-shkoli-yak-dity-vchatsya-za](https://osvitoria.media/experience/minecraft-u-shkoli-yak-dity-vchatsya-za-dopomogoyu-populyarnoyi-gry/)[dopomogoyu-populyarnoyi-gry/](https://osvitoria.media/experience/minecraft-u-shkoli-yak-dity-vchatsya-za-dopomogoyu-populyarnoyi-gry/) (дата звернення: 20.06.2022).

*Самофал Олександр, учитель інформатики Срібненського ЗЗСО І-ІІІ ступенів ім. А. Г. Черненка з дошкільним підрозділом Покровської міської ради Донецької області*

#### **ІНТЕГРАЦІЯ ЦИФРОВИХ СЕРВІСІВ ЗАСОБАМИ TEAMS**

Більшість освітніх сервісів повністю не задовольняють потреби вчителя, а тому творчий вчитель одночасно використовує 1-2 базові освітні платформи та декілька дрібніших сервісів.

Платформа Teams із базового пакету Office 365 дозволяє інтегрувати цифрові сервіси в єдине навчальне середовище як вбудованими засобами, так і за участю системи покликань. Такий підхід дозволяє проводити навчальний процес в одному вікні, економить ресурси комп'ютера чи смартфона.

Створення набору швидкого доступу до різноманітних цифрових сервісів сприяє кращої навігації користувачів серед навчального матеріалу, дозволяє активним користувачам не обмежуватися завданням 1-2 уроків та здійснювати самоосвітню діяльність на випередження.

#### Інтеграція хмарних сховищ

Office 365, частиною якого є Teams, надає користувачу один терабайт дискового простору, але переважна більшість користувачів мають смартфони і відповідно акаунти Google. В Teams є можливість підключити власний хмарний диск у тому числі і Google Drive. Це надає швидкий доступ до власних файлів на різних хмарних сховищах.

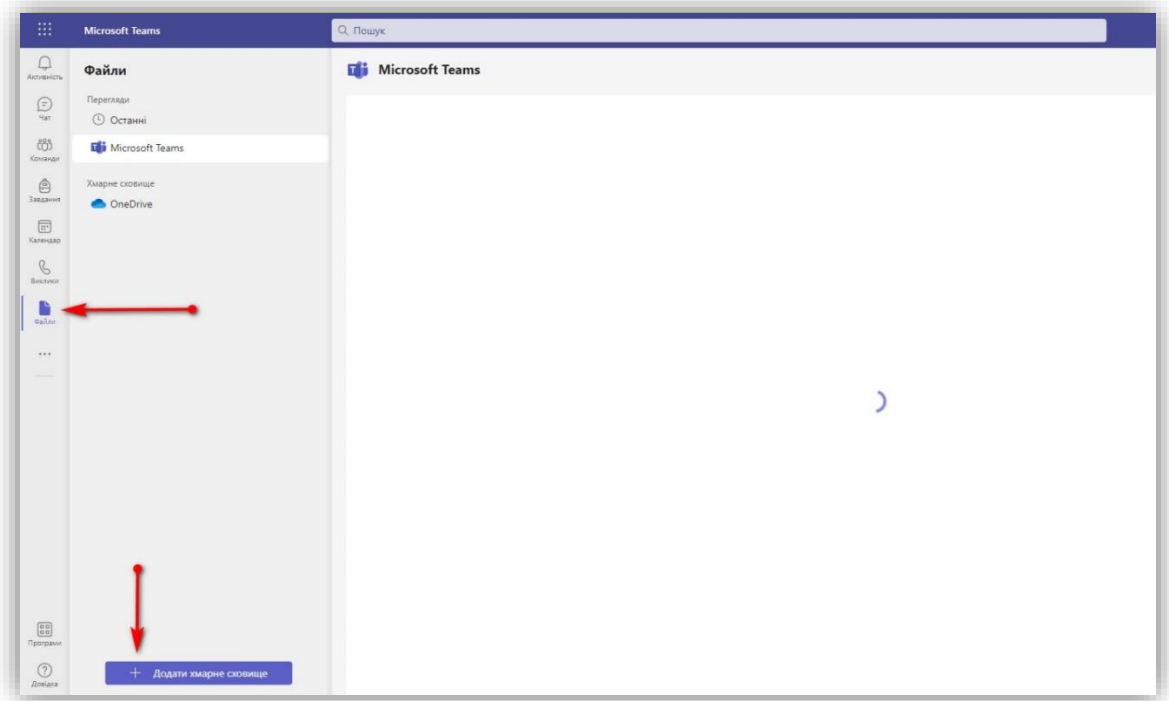

# Рис.1. Інтеграція хмарного сховища.

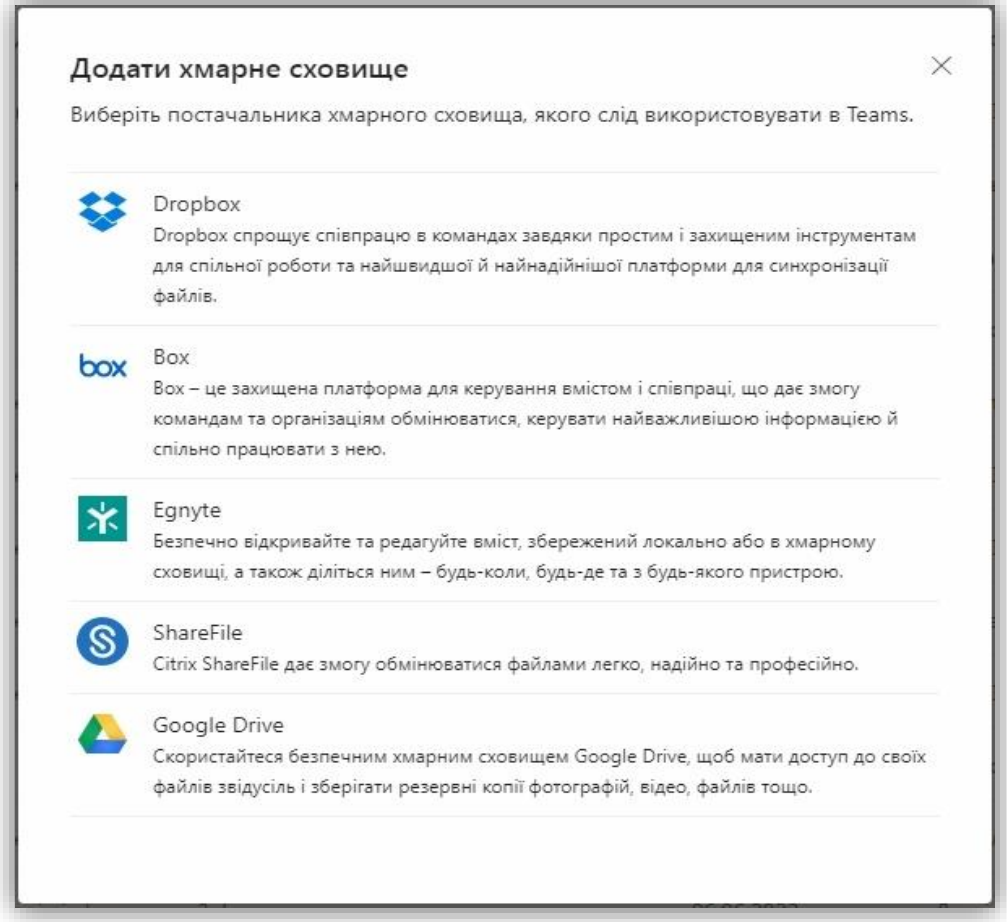

Рис.2. Перелік підтримуваних хмарних сховищ.

Інтеграція файлів

Через систему вкладок можна здійснити інтеграцію поширених типів файлів, до яких необхідний швидкий доступ. Наприклад, інтегровані таким чином файли pdf, pptx, xlsx, docx відкриваються засобами самої програми чи браузера без встановлення додаткових програм чи застосунків, особливо це поліпшує роботу на смартфонах Як правило це дозволяє учням отримати швидкий доступ до електронного посібника, розкладу занять чи презентації.

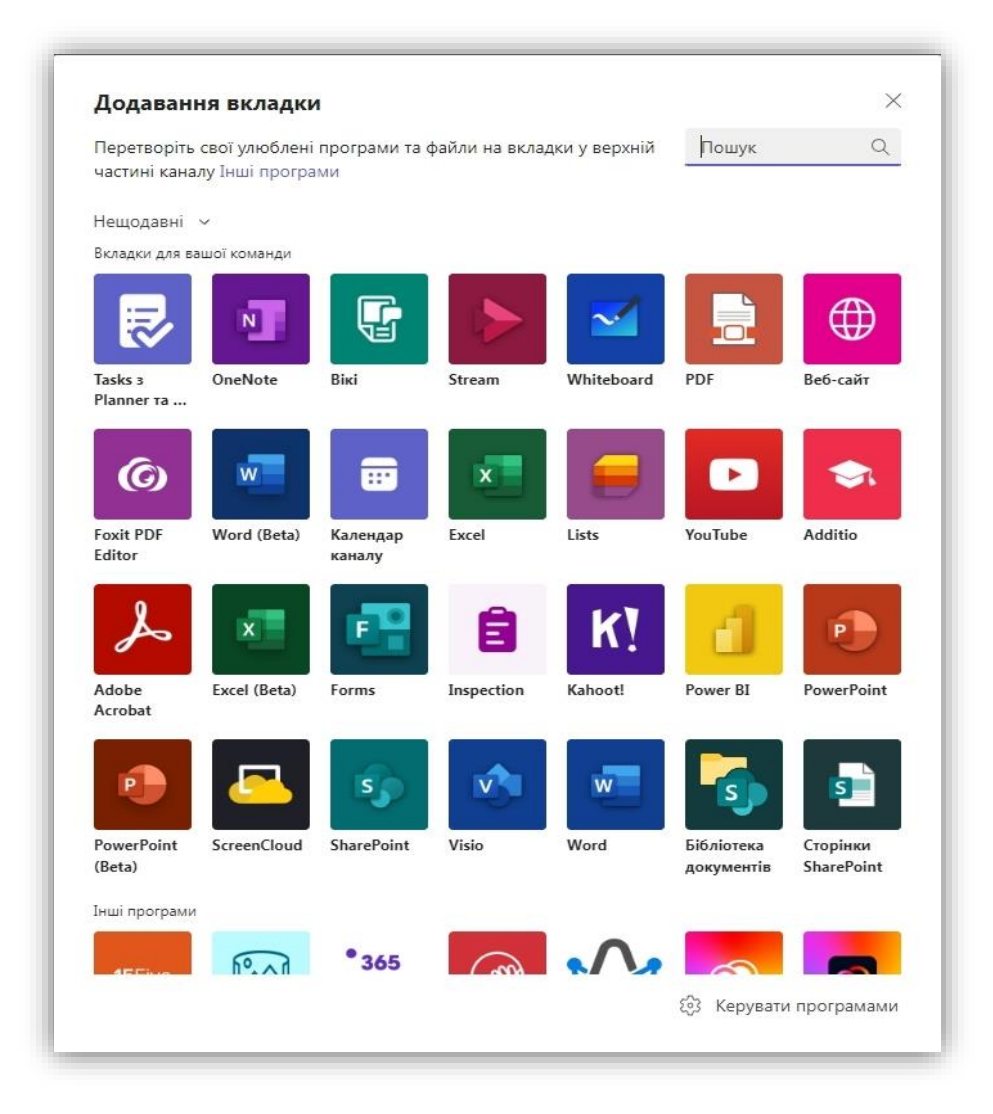

Рис.3. Меню додавання вкладок

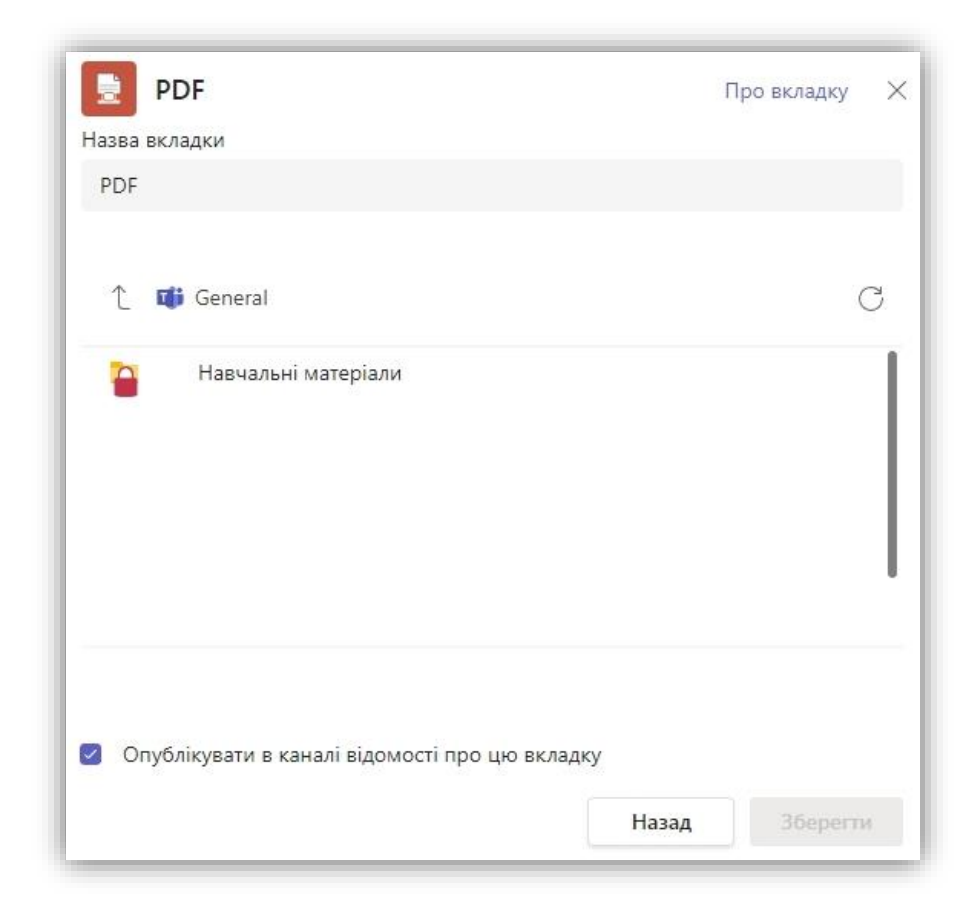

Рис.4. Додавання електронного посібника

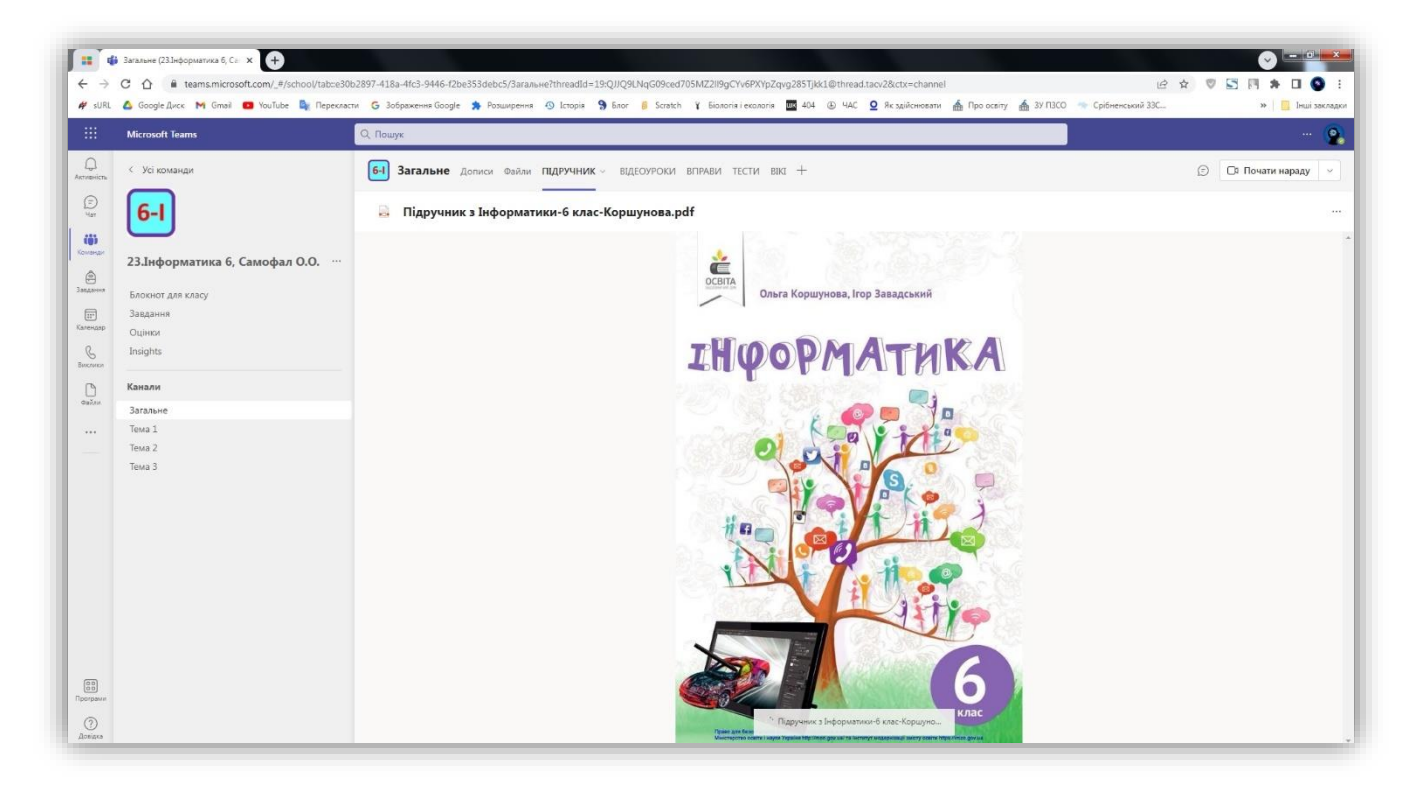

Рис.5. Приклад інтеграції підручника в Teams

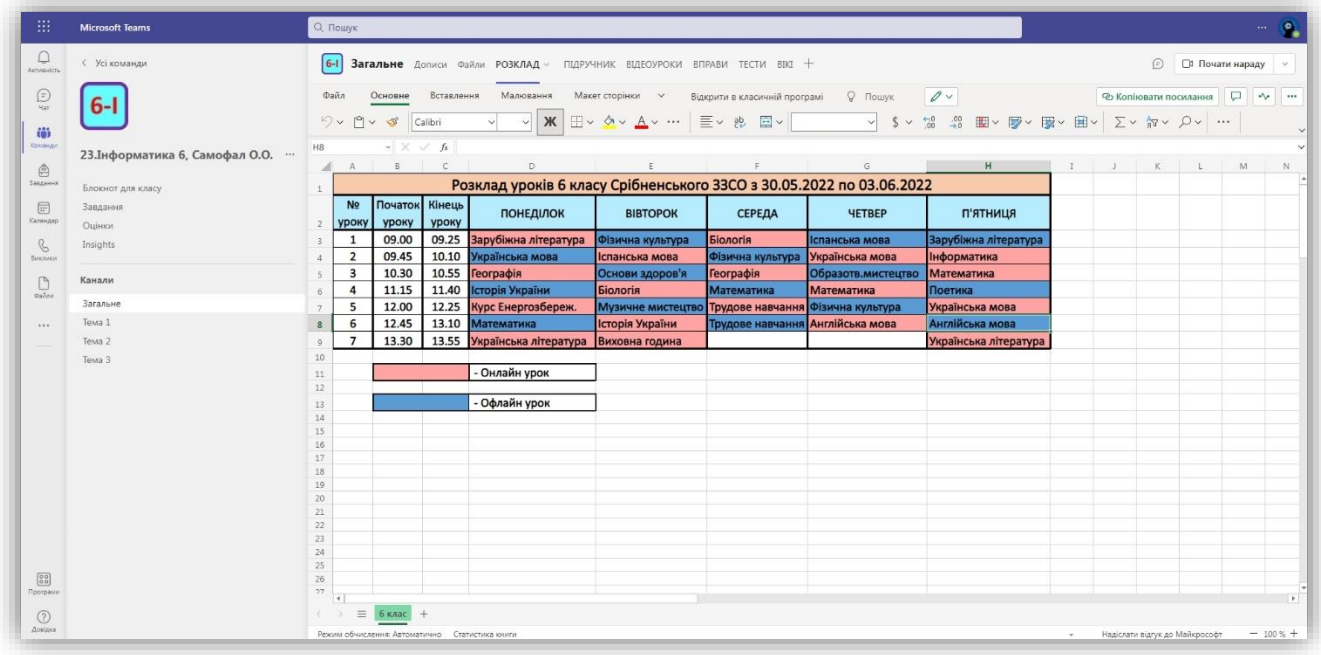

Рис.6. Приклад інтеграції розкладу занять у вигляді електронної таблиці Інтеграція відеохостингу YouTube

Більшість відеоуроків розташовані на платформі YouTube, якщо до кожного уроку можна надати покликання на одне чи декілька відео, то за допомогою вкладок у Teams є можливість створити швидкий доступ до цілих плейлистів з даної теми чи предмету.

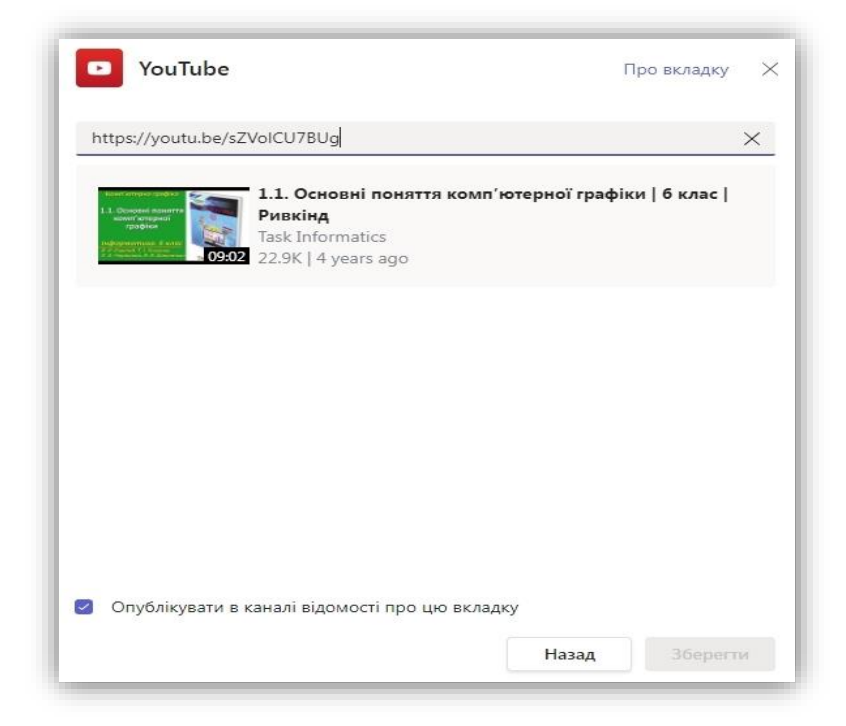

Рис.7. Створення вкладки з навчальним відео

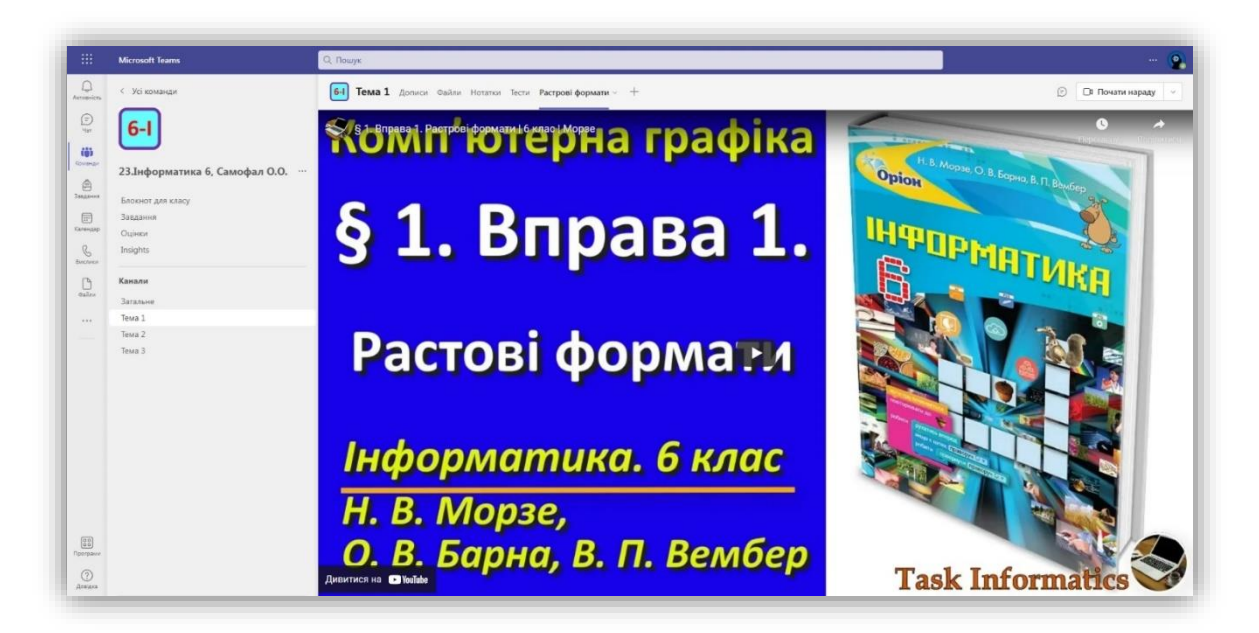

Рис.8. Приклад сторінки з інтегрованим відео

Інтеграція освітніх сервісів

Інтеграція здійснюється як з переліку програм, які пропонує Teams, так і в довільному порядку через форму Веб-сайт.

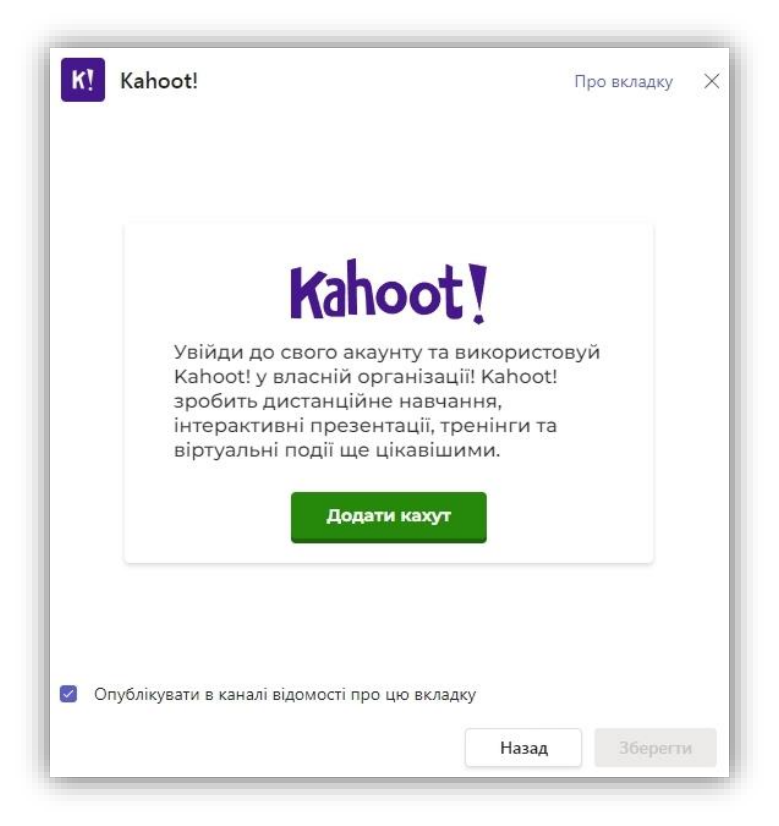

Рис.9. Приклад інтеграції сервісу Kahoot!

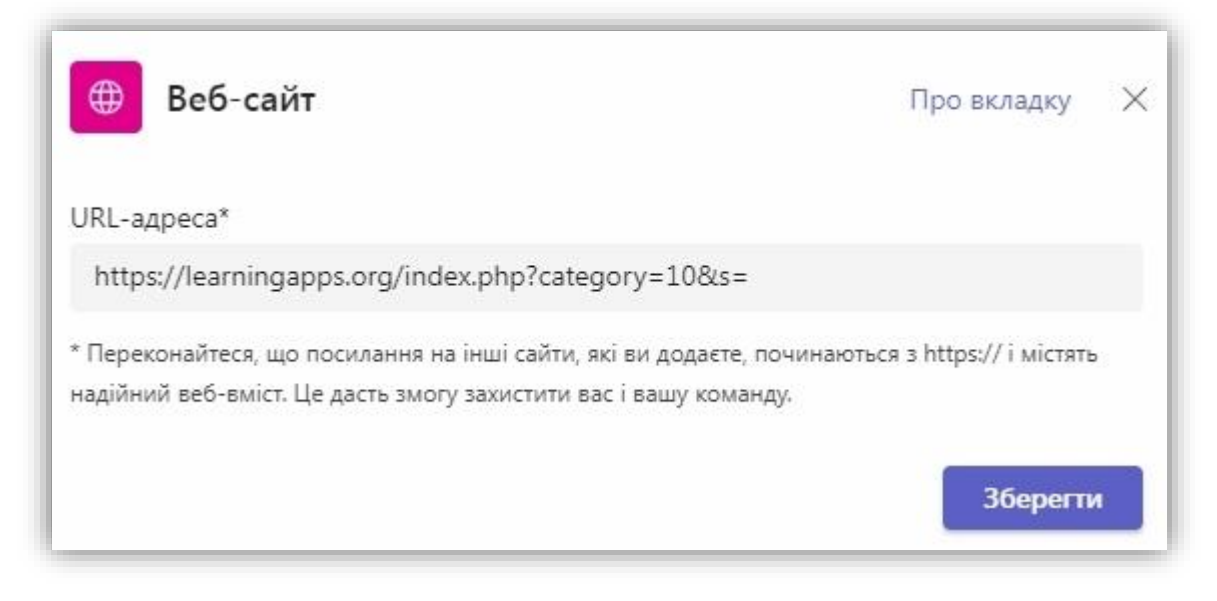

Рис.10. Інтеграція власних сервісів за допомогою форми Веб-сайт

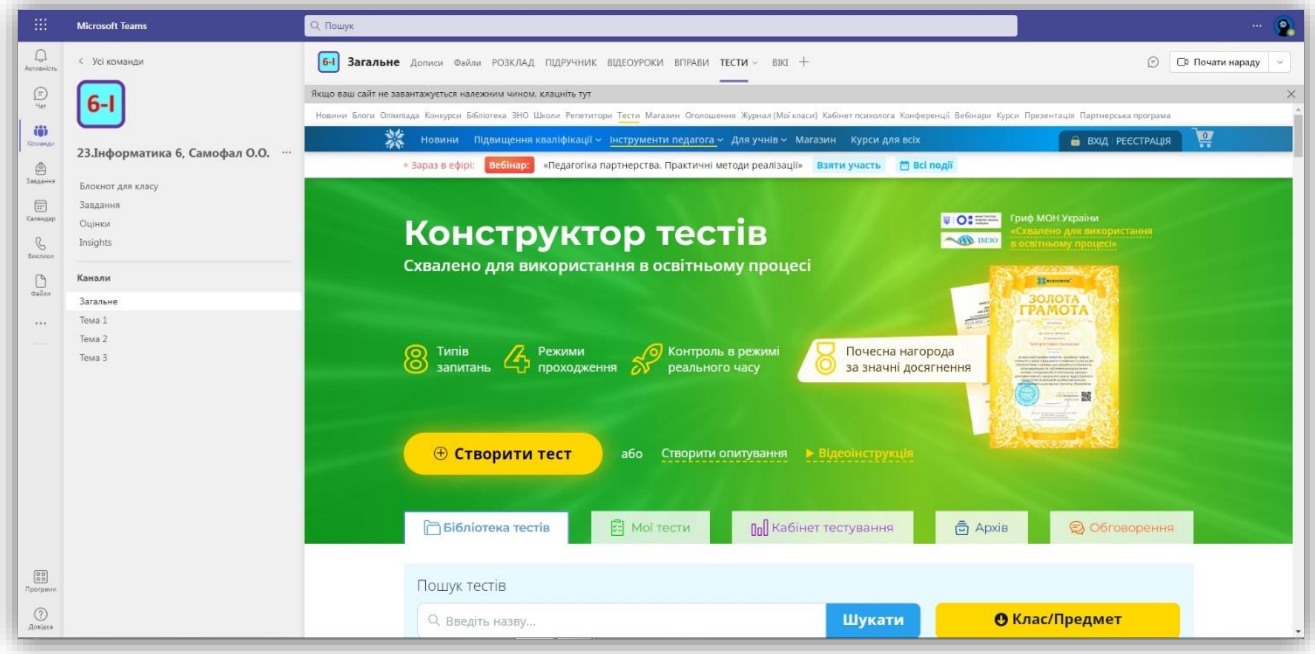

Рис.11. Приклад інтеграції тестів від порталу Всеосвіта

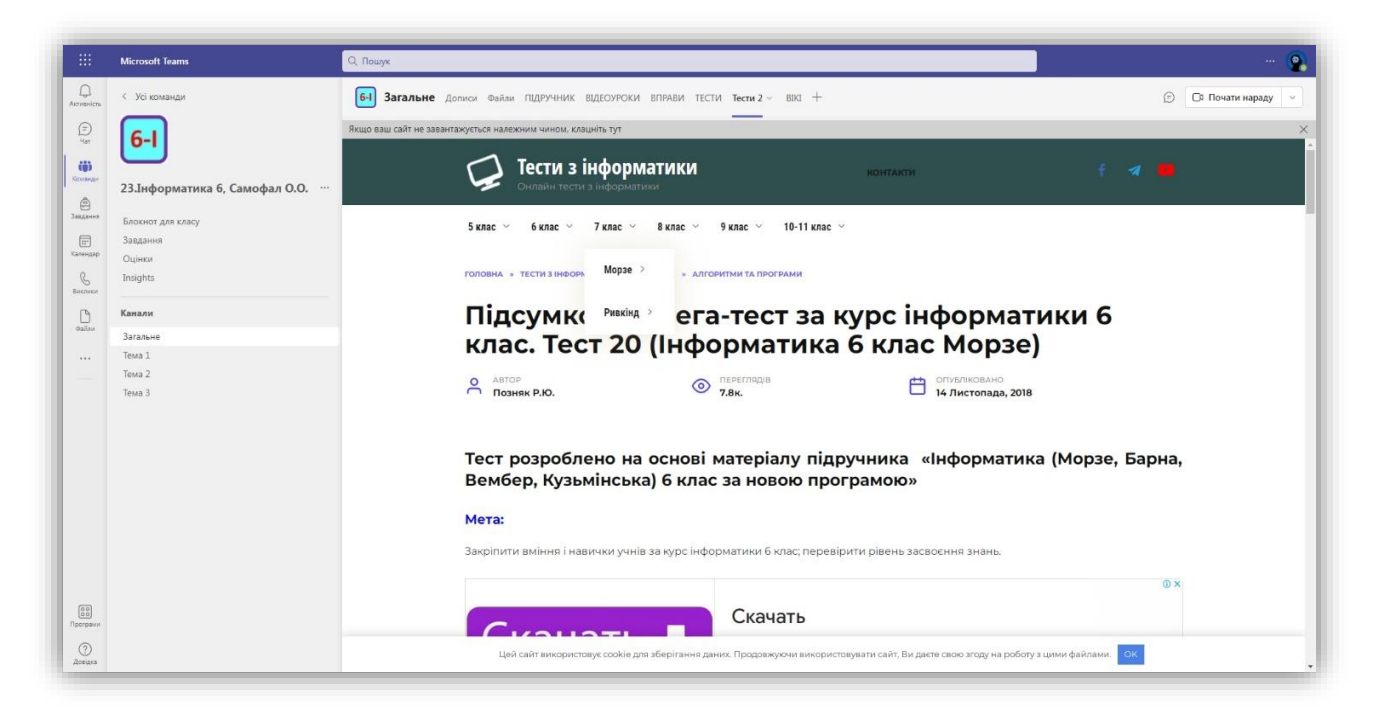

Рис.12. Приклад інтеграції тестів від testinform.in.ua

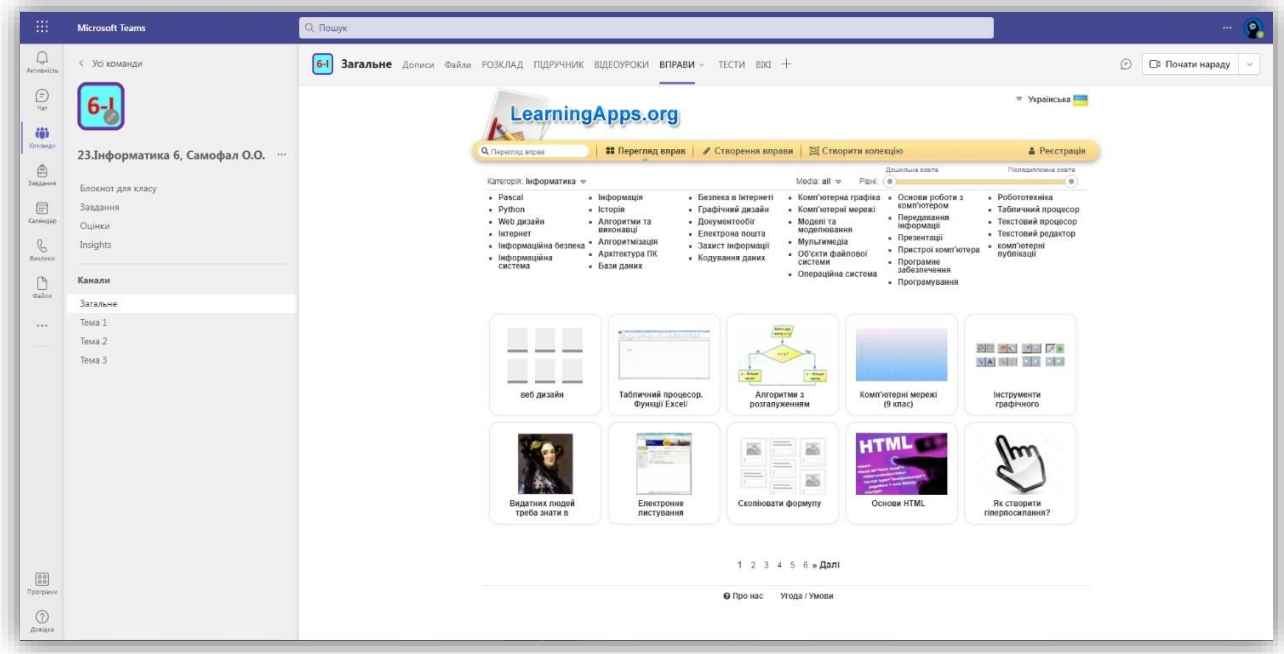

Рис.13. Приклад інтеграції сервісу LearningApps.org

Система вкладок дозволяє створювати як загальний набір інтегрованих сервісів, так і персональний до кожного створеного каналу (теми).

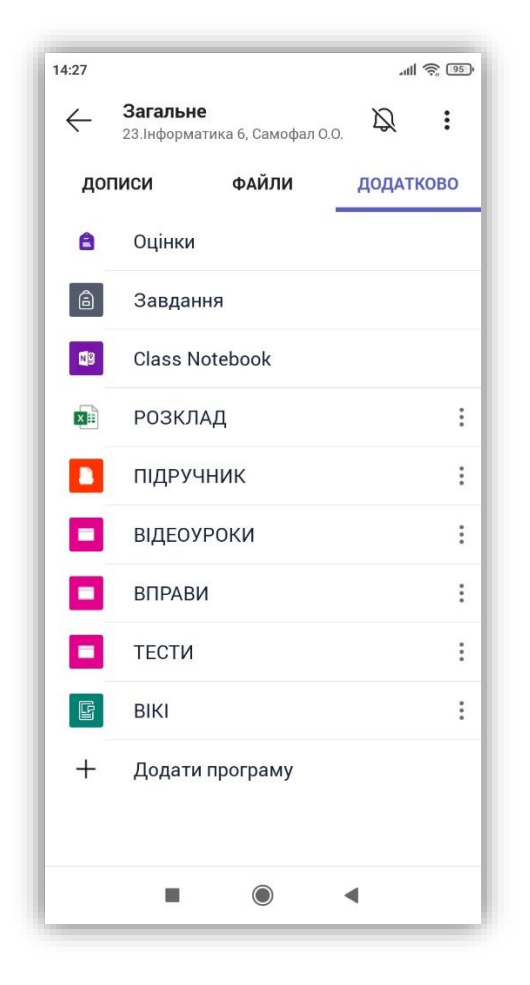

Рис.14. Приклад інтегрованих сервісів на смартфоні учня

### Висновок

Сучасні цифрові сервіси дуже різноманітні і охоплюють велику кількість побажань користувачів. На мою думку майбутнє за платформами, які дозволять користувачу на свій смак об'єднувати різноманітні сервіси в єдиний робочий простір. Безперечно одним із лідерів у цій сфері є компанія Microsoft та її платформа Teams із базового пакету Office 365.

### *Список використаних джерел*

1.Використання програми на вкладці "канал" або "чат". Microsoft Support. URL[:https://support.microsoft.com/uk-ua/office/використання-програми-на](https://support.microsoft.com/uk-ua/office/використання-програми-на-вкладці-канал-або-чат-83d0514f-2134-4db5-80f2-e9b43e111d57)[вкладці-канал-або-чат-83d0514f-2134-4db5-80f2-e9b43e111d57](https://support.microsoft.com/uk-ua/office/використання-програми-на-вкладці-канал-або-чат-83d0514f-2134-4db5-80f2-e9b43e111d57) (дата звернення: 25.06.2022).

2.Додавання програми до Microsoft Teams. Microsoft Support. URL: [https://support.microsoft.com/uk-ua/office/додавання-програми-до-microsoft](https://support.microsoft.com/uk-ua/office/додавання-програми-до-microsoft-teams-b2217706-f7ed-4e64-8e96-c413afd02f77)[teams-b2217706-f7ed-4e64-8e96-c413afd02f77](https://support.microsoft.com/uk-ua/office/додавання-програми-до-microsoft-teams-b2217706-f7ed-4e64-8e96-c413afd02f77) (дата звернення: 25.06.2022).

3.Оголошення та вкладки в Microsoft Teams. Microsoft Support. URL: [https://support.microsoft.com/uk-ua/topic/оголошення-та-вкладки-в-microsoft](https://support.microsoft.com/uk-ua/topic/оголошення-та-вкладки-в-microsoft-teams-483ec887-188a-4e18-8551-0c4fe691ffff)[teams-483ec887-188a-4e18-8551-0c4fe691ffff](https://support.microsoft.com/uk-ua/topic/оголошення-та-вкладки-в-microsoft-teams-483ec887-188a-4e18-8551-0c4fe691ffff) (дата звернення: 25.06.2022).

### *Гаріна Вікторія,*

 *учитель фізики загальноосвітньої школи І-ІІІ ступенів № 3 Покровської міської ради Донецької області*

### **ВИКОРИСТАННЯ САЙТУ «PHET» НА УРОКАХ ФІЗИКИ**

 На уроках фізики для демонстрації фізичних явищ, а також при проведенні дистанційних лабораторних робіт дуже зручно використовувати інтерактивні симуляції. В інтернеті можна знайти багато комп'ютерних симуляцій з фізики. На сайті інтерактивних симуляцій для природничих наук і математики «PhET» пропонуються для навчання різноманітні інтерактивні симуляції, які використовуються під час дослідження різноманітних фізичних явищ, лабораторні роботи з використанням комп'ютерних симуляцій, лабораторія електрики. Наприклад, при вивченні основних положень МКТ за допомогою симуляцій можна спостерігати явище дифузії: якщо між двома різними газами видалити перегородку, їх молекули перемішуються між собою.

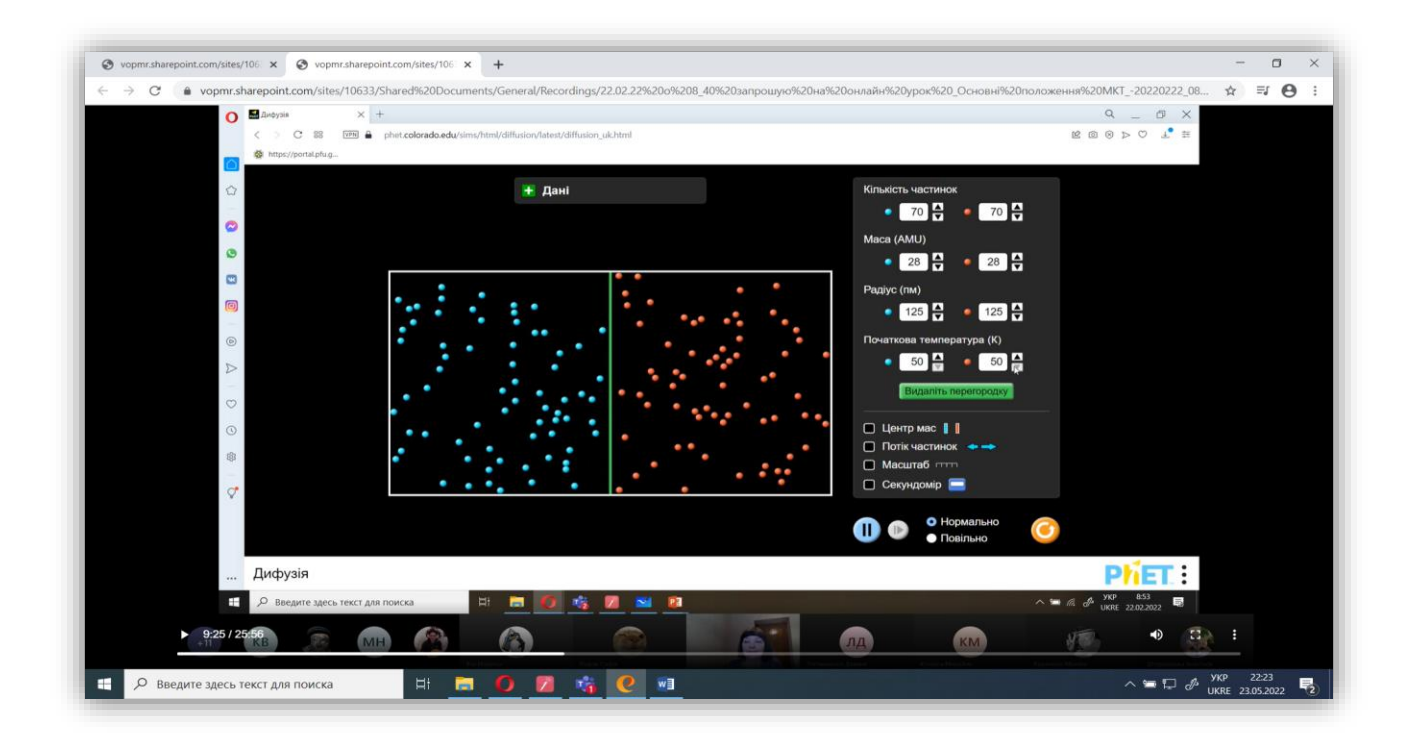

Рис.1. Зображення ємності, що містить різні гази, з перегородкою. Т=50К

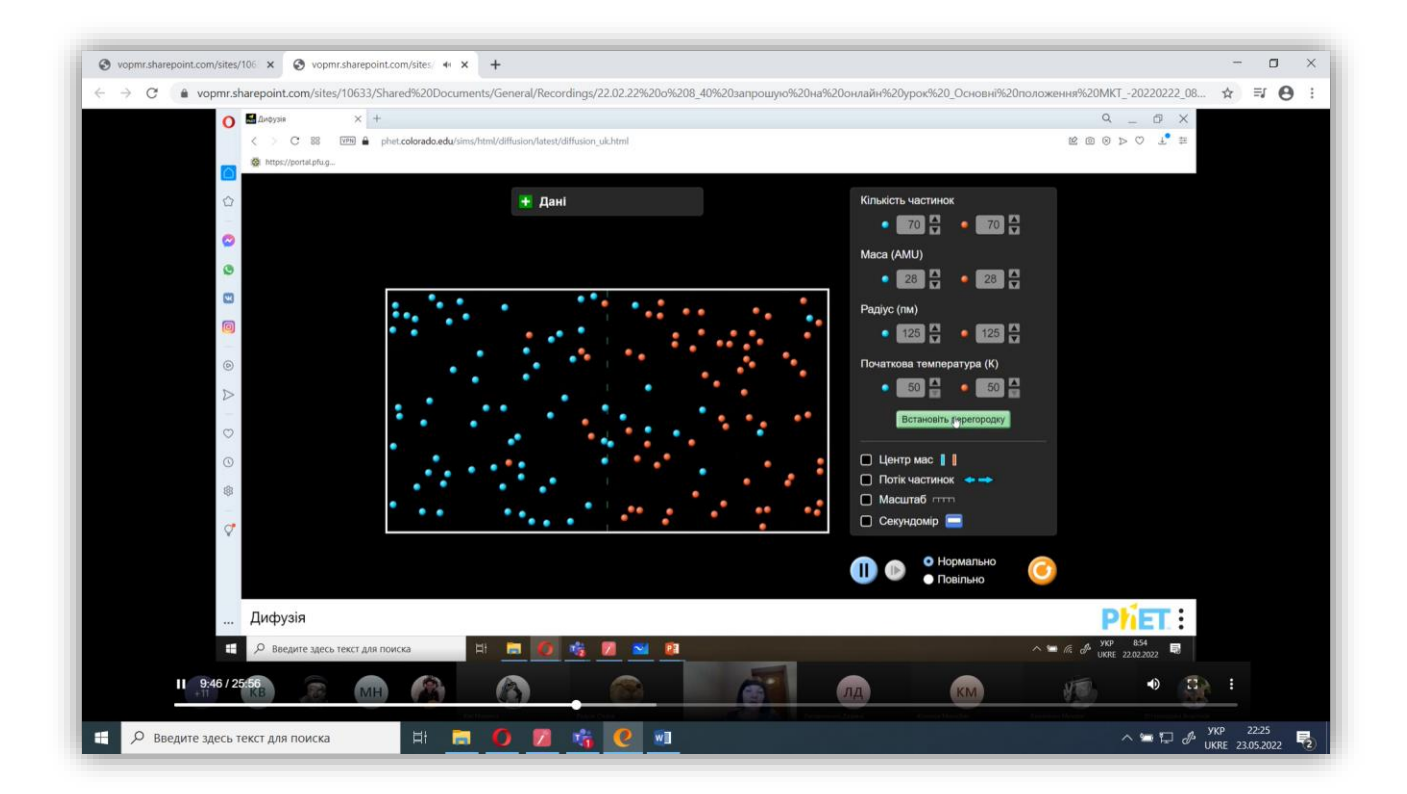

Рис. 2. Зображення ємності, в якій відбувається дифузія при видаленні перегородки. Т= 50К

 Дослідити залежність швидкості дифузії від температури можна за допомогою симуляції: збільшити температуру газів і з'ясувати, що із збільшенням температури дифузія відбувається швидше.

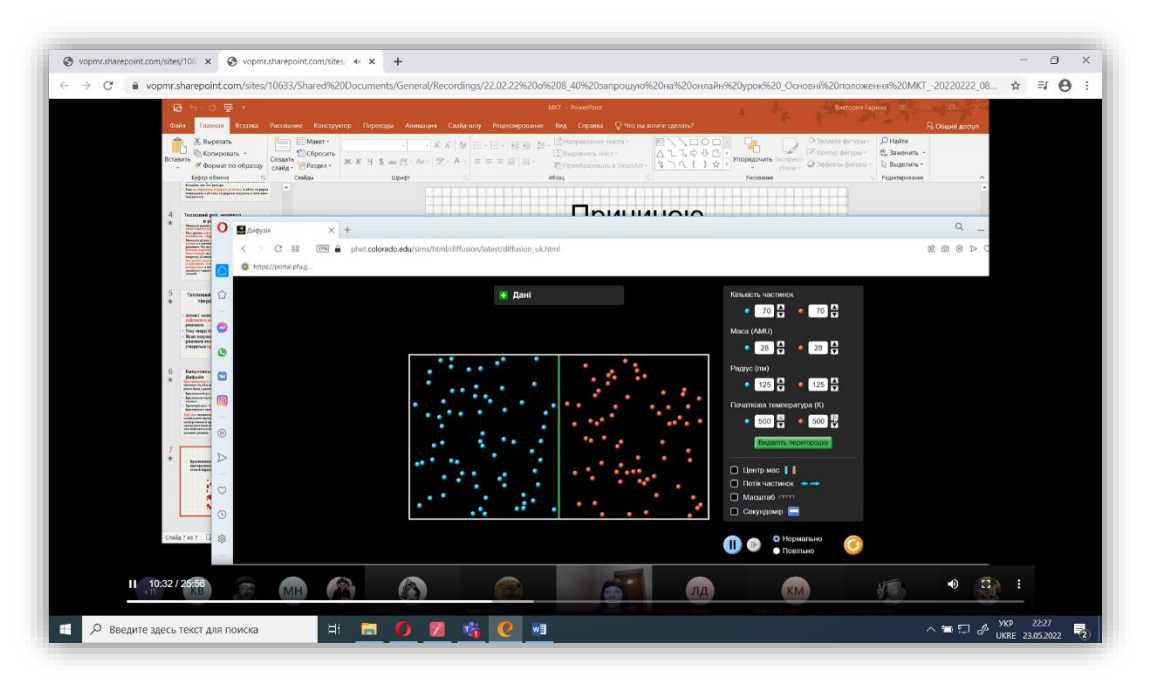

Рис. 3. Зображення ємності, що містить різні гази, з перегородкою. Т=100К

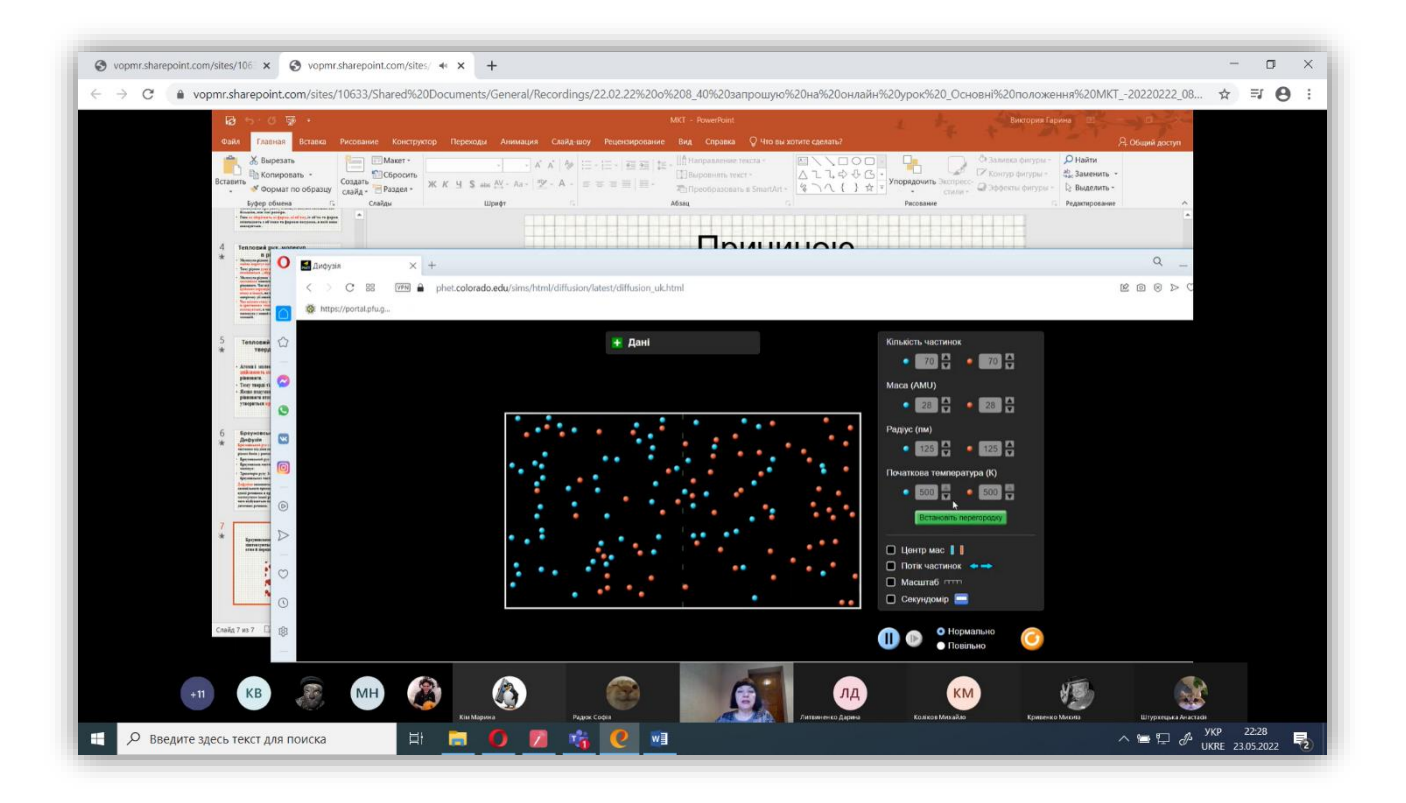

Рис. 4. Зображення ємності, в якій відбувається дифузія при видаленні перегородки. Т=100К

 Такі симуляції спонукають учнів до навчальних досліджень і експериментування використовуючи інтуіцію в середовищі, подібному до гри. Це допомагає підтримувати у них інтерес до вивчення фізики.

### *Список використаних джерел*

- 1. Лабораторія електрики: постійний струм віртуальна лабораторія. URL: <https://phet.colorado.edu/uk/simulations/circuit-construction-kit-dc-virtual-lab> (дата звернення: 21.06.2022).
- 2. Сервіси дистанційного навчання для вчителів. URL: <https://thedigital.gov.ua/news/servisi-distantsiynogo-navchannya-dlya-vchiteliv> (дата звернення: 25.06.2022).
- 3. Дистанційне навчання. Які цифрові сервіси використовувати. URL: [https://ukr.school/dystantsijne-navchannya-yaki-tsyfrovi-servisy](https://ukr.school/dystantsijne-navchannya-yaki-tsyfrovi-servisy-vykorystovuvaty/)[vykorystovuvaty/](https://ukr.school/dystantsijne-navchannya-yaki-tsyfrovi-servisy-vykorystovuvaty/) (дата звернення: 20.06.2022).

### *Литвиненко Ірина,*

*учитель біології загальноосвітньої школи І-ІІІ ступенів №3 Покровської міської ради Донецької області*

# **ВИСОРИСТАННЯ СЕРВІСУ «MindMeister» ДЛЯ СХЕМАТИЧНОЇ ВІЗУАЛІЗАЦІЇ НАВЧАЛЬНОГО МАТЕРІАЛУ**

 Редактор ментальних карт дозволяє створювати візуальне представлення інформації, структурованої навколо центрального поняття, складати мереживну структуру у поєднанні з зображенням та текстом. З цим додатком учням легше засвоювати складні теми, краще розуміти, аналізувати та сприймати інформацію. Ці карти використовуються для мозкового штурму з учнями у режимі реального часу, дозволяють ділитися ідеями. Їх можна зберігати для подальшого користування. Існує відповідний додаток на [Google play](https://play.google.com/store/apps/details?id=com.edpuzzle.student)

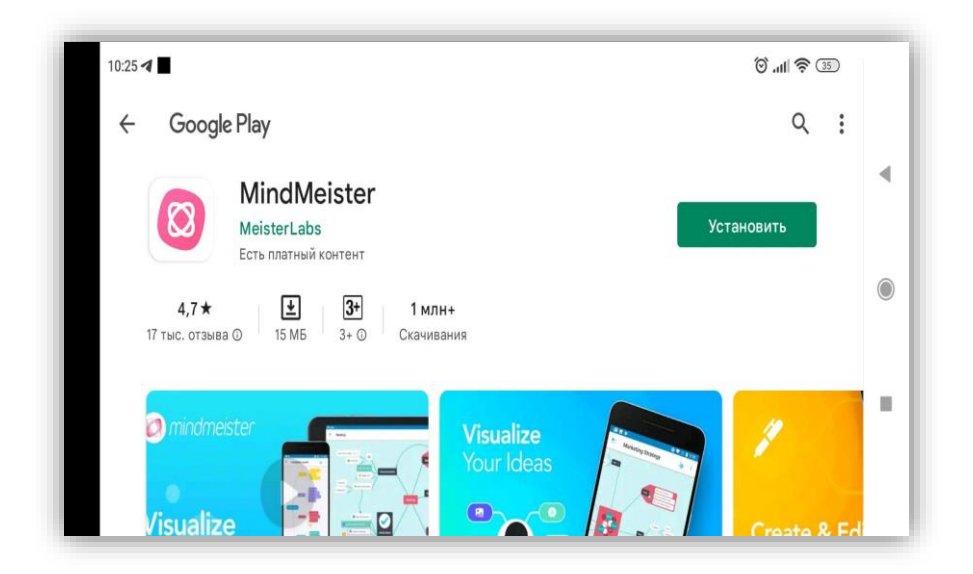

Рис. 1. Інтерфейс додатка

У MindMeister можна створювати макети як самоствйно, так і в команді у режимі реального часу. Побудова ментальних карток відбувається у конструкторі. Користувачі створюють макети за допомогою функції drag-and-drop – на робочий простір з панелі інструментів користувач перетягує необхідні елементи. Елементи можна редагувати: змінювати розмір та форму, колір, додавати текст та створювати зв'язки. Це дозволяє за короткий проміжок візуалізувати ідеї та створити схему.

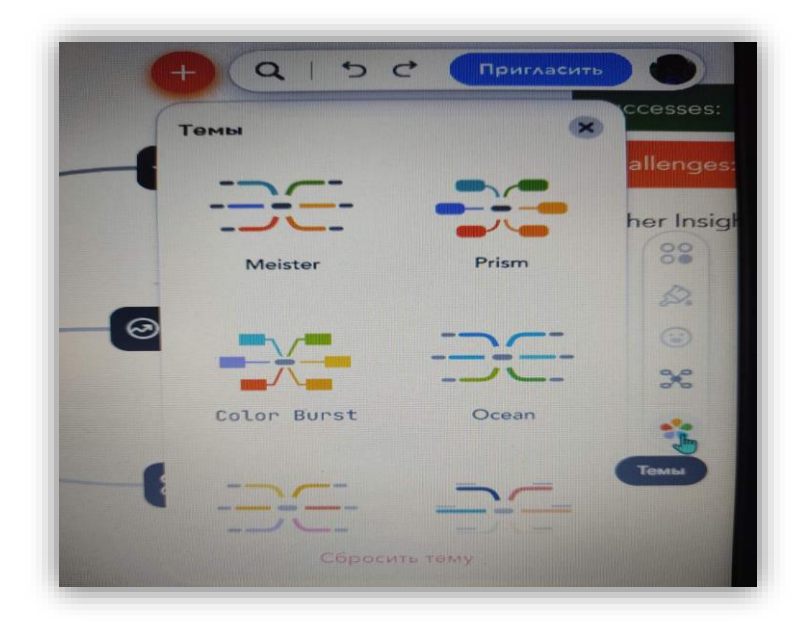

Рис.2. Створення схем

Працюючи спільно, команди можуть змінювати на льоту і додавати нові елементи на карти. Керівники команд або власники карток можуть надавати доступ користувачам та відслідковувати зміни. Щоб спілкуватися всередині сервісу, користувачам доступний чат та система коментарів. Також MindMeister глибоко інтегрований у MeisterTask, що дозволяє командам не відволікатися від завдань під час роботи над інтелект-картами та проектами.

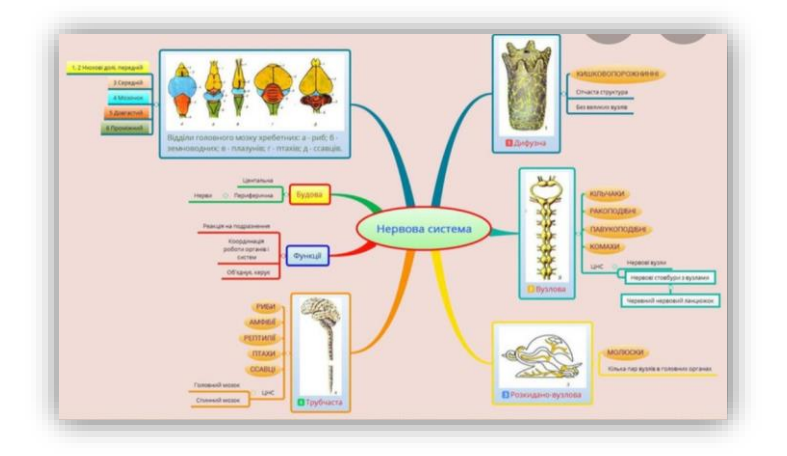

Рис. 3. Приклад використання (ментальна карта з теми «Нервова система»)

### *Список використаних джерел*

- 1. MindMeister: Створення Інтелект-Карт та Мозковий Штурм Онлайн. MindMeister. URL:<https://www.mindmeister.com/ua> (дата звернення: 20.06.2022).
- 2. Дист Освіта. Сервіс онлайнових опитувань Mentimeter, 2020. YouTube. URL:<https://www.youtube.com/watch?v=H3kJ-ZsvFBQ> (дата звернення: 20.06.2022).

*Бардус Наталія, учитель біології загальноосвітньої школи І-ІІІ ступенів № 3 Покровської міської ради Донецької області*

# **СТВОРЕННЯ ВЕБКВЕСТІВ НА ОСВІТНІЙ ПЛАТФОРМІ «ВСЕОСВІТА» ДЛЯ ДИСТАНЦІЙНОГО НАВЧАННЯ З БІОЛОГІЇ**

#### **Однією з проблем дистанційного навчання є низька активність учнів.**

Дистанційне навчання – це час нових можливостей для розвитку. Тут **можна вигадувати та створювати щось нове**, відкинувши шаблони.

Ігрові вправи в освітньому процесі дозволяють урізноманітнити уроки та цікаво подати будь-яку тему. Тому у системі дистанційної освіти активно впроваджуються квесттехнології.

Вебквести – це справжня інтерактивна гра, за допомогою якої учні вчаться мобілізуватися і швидко розв'язувати нестандартні завдання, з якими у звичайному житті навряд чи стикалися. Завдяки використанню вебквестів можна цікаво пояснити новий матеріал, провести нестандартне заняття та перевірити знання учнів. Цей інструмент сприяє розвитку творчого та критичного мислення, а також формує навичку аналізу інформації. Ще їх можна використовувати як для індивідуальної роботи, так і для проєктної, адже учні можуть самостійно створювати власні вебквести.

Використання даної технології в процесі навчання дає можливість:

- зацікавити учнів навчальною дисципліною;
- підвищити мотивацію навчання;

• використовувати різні види інформації для сприйняття (текстова, графічна, відео та звукова);

• наочно представляти різноманітні ситуаційні задачі тощо;

• виховувати інформаційну культуру учнів.

Створення вебквестів на освітній платформі «Всеосвіта»

Вебквести знаходяться у розділі **«Інструменти педагога».**

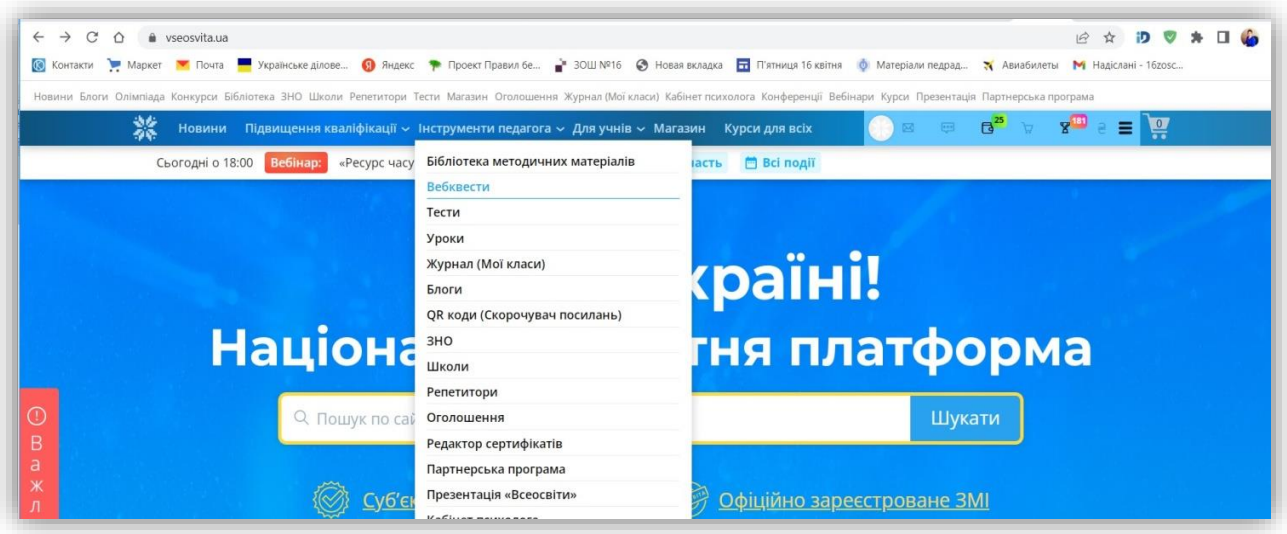

Рис. 1. Розділ «Інструменти педагога»

Для того, щоб створити власний вебквест потрібно клацнути на кнопку **«Створити вебквест».**

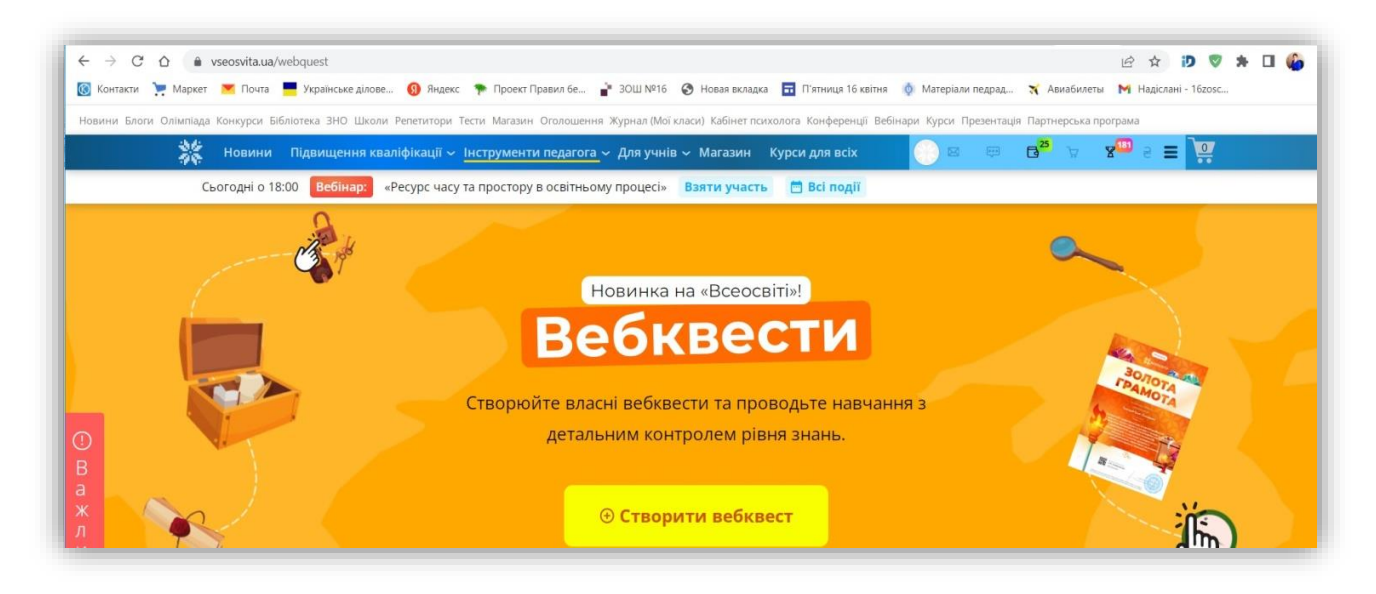

Рис. 2. Створення вебквесту

Далі можна обрати шаблон, на основі якого створюватимемо вебквест (наприклад: Кімната детектива, Шкільний коридор, Мапа України, Шкільний клас, Кабінет математики та інші).

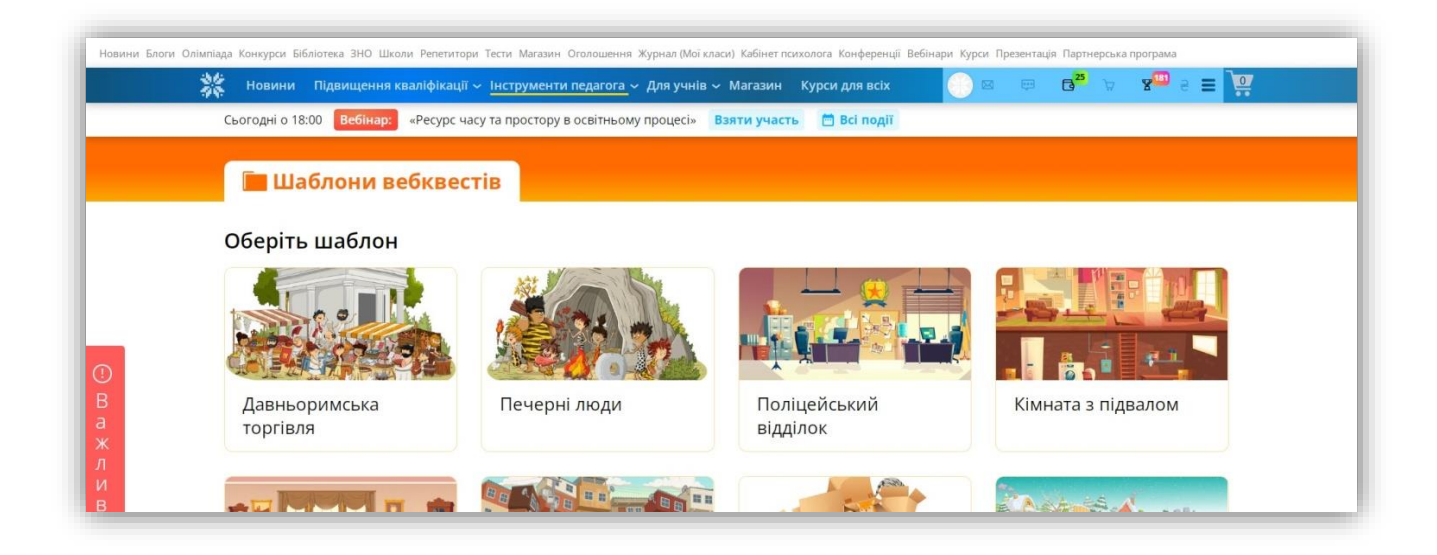

Рис. 3. Шаблони вебквестів

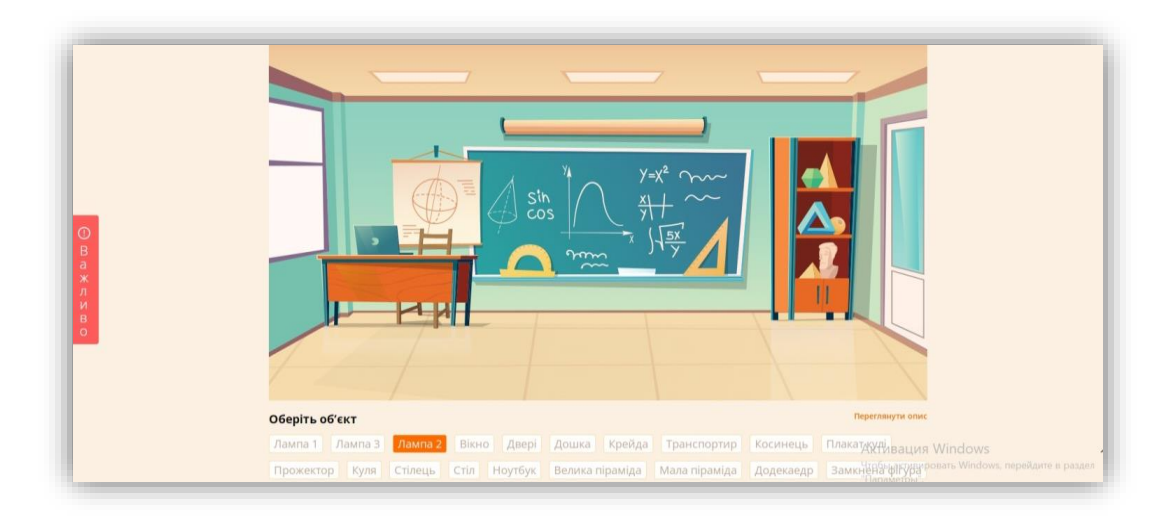

Рис. 4. Шаблон «Кабінет математики»

Коли натискаєте на певний макет, у вас є можливість переглянути його у збільшеному форматі. Усі предмети, що рухаються при наведенні мишкою, є активними елементами, завдяки яким можна створювати завдання.

Крім того, перед початком гри можна обрати різні налаштування та створити привітання. У налаштуваннях є функція обмежити час, за який потрібно виконати всі завдання, обмежити кількість спроб, зробити всі об'єкти активними/неактивними та вписувати власні фрази, які з'являтимуться перед дитиною, якщо підказка на цьому об'єкті відсутня.

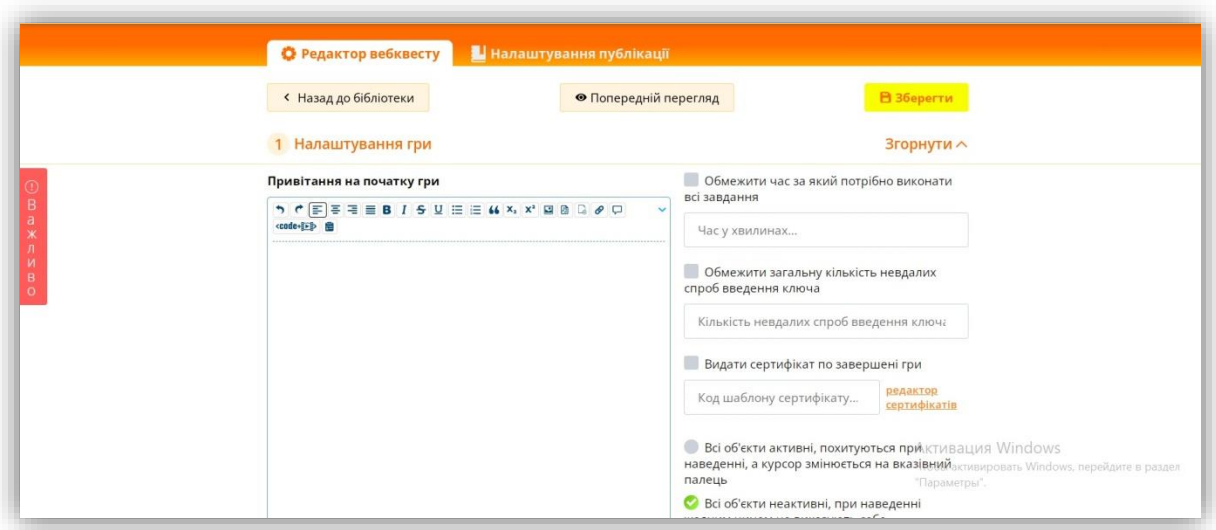

Рис. 5. Редактор вебквесту

Насамперед, щоб створити завдання, варто обрати об'єкт, вписати своє запитання і вказати, де можна знайти наступну підказку. Коли дитина знайде цей предмет, вона повинна ввести відповідь на минуле завдання, лише після цього вона отримає ключ до наступного. Відповідно метою учня є вихід з кімнати, а для цього необхідно виконати усі завдання, приховані за предметами у ній.

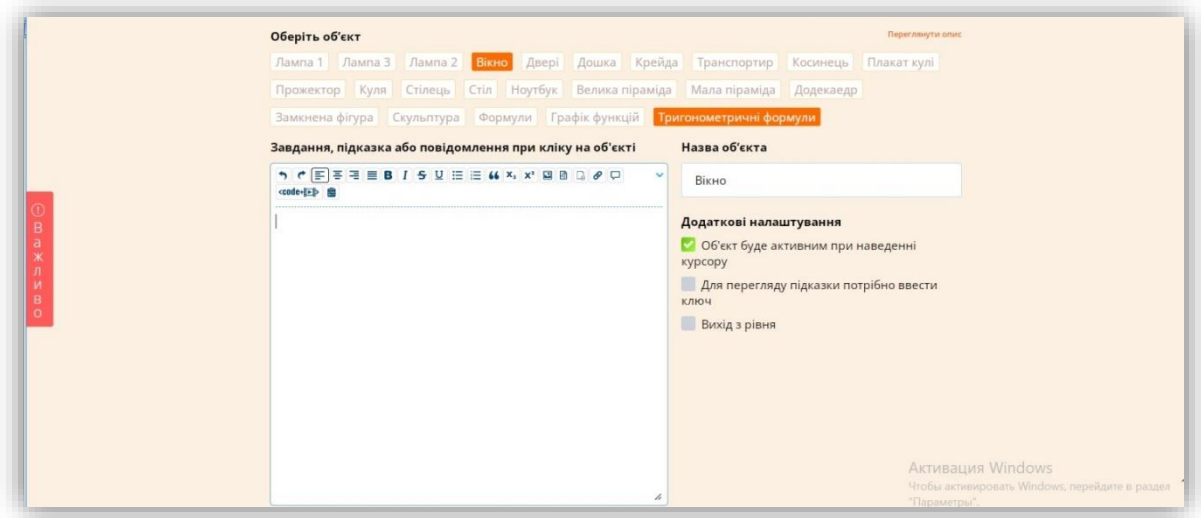

Рис. 6. Створення завдань

Під час створення вебквесту додатково зберігати роботу не потрібно, адже всі зміни автоматично зберігає система. Щоб школярі змогли проходити вебквест, його необхідно зробити повністю відкритим або відкритим за ключем. Після

проходження вебквесту можна залишити враження та переглянути свою статистику.

У педагогів є можливість створювати багаторівневі квести, які будуть складатися з декількох кімнат: наприклад, розпочинаємо з коридору, з якого потрібно вийти, вводимо всі ключі, а далі потрапляємо у шкільний клас та виконуємо завдання вже там, аби перейти в іншу кімнату.

На останніх уроках, перед канікулами, з метою реалізації Концепції національно-патріотичного виховання можна запропонувати дітям вебквест «Видатні українські математики». Перед тим, як перейти до виконання вебквесту, необхідно розгадати ребуси. Вони є підказками для успішного проходження завдань.

[https://vseosvita.ua/webquest/start?id=7516&id\\_user=344257&hash=8983736a](https://vseosvita.ua/webquest/start?id=7516&id_user=344257&hash=8983736a)

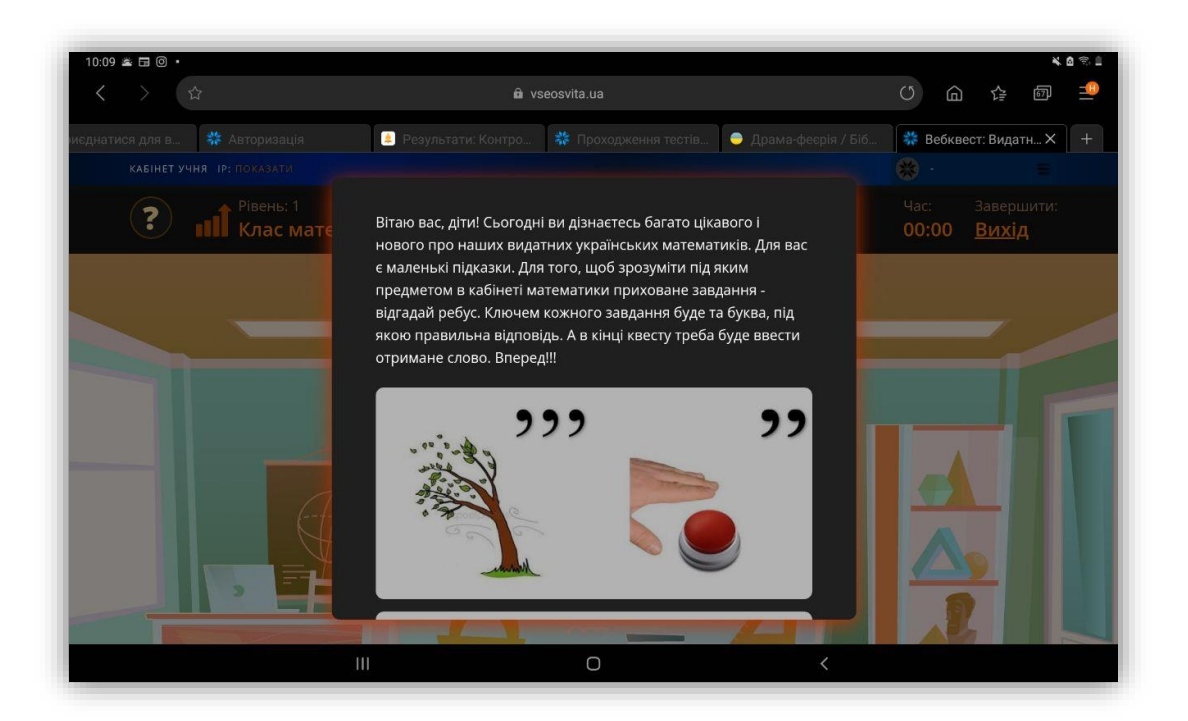

Рис 7. Початок квесту

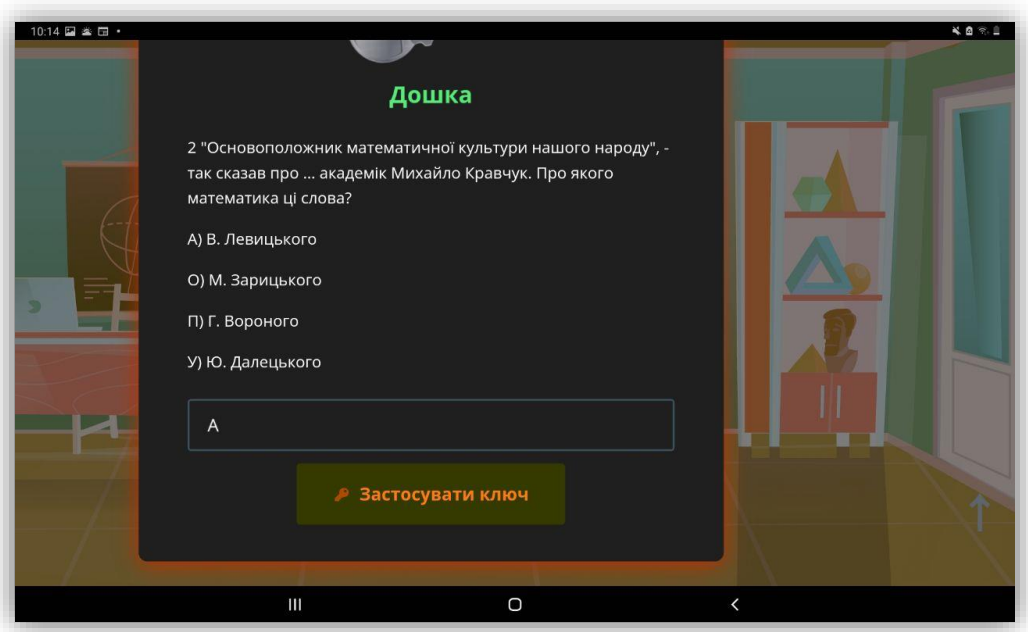

Рис. 8. Виконання завдань квесту

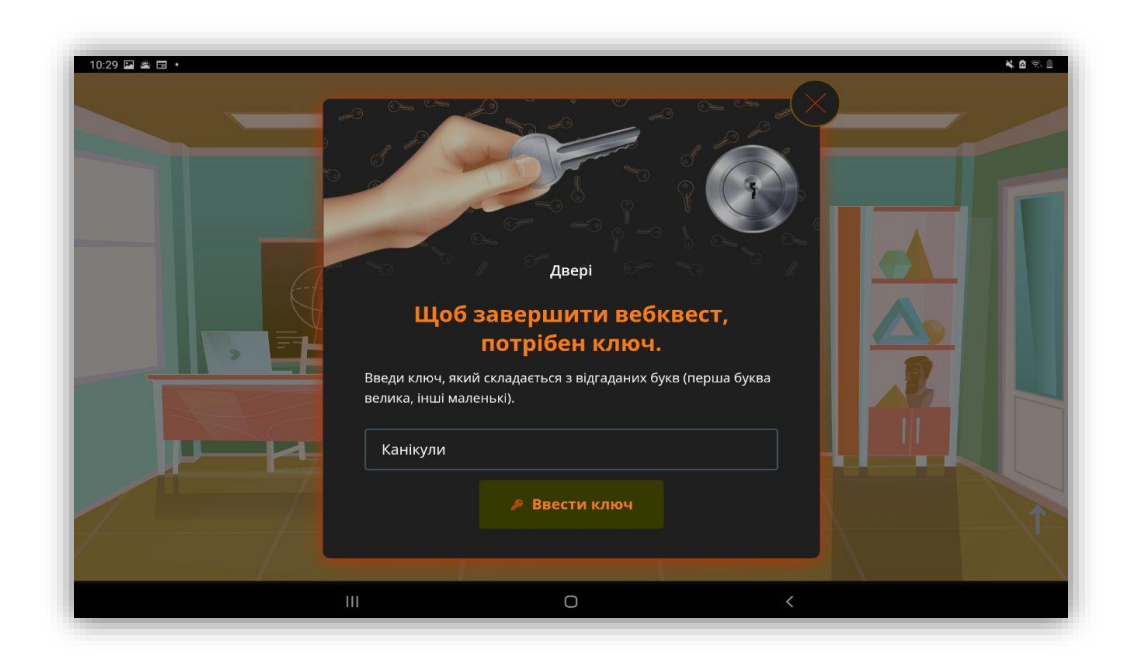

Рис. 9. Кінець квесту

Також домашнє завдання у дітей можна перевірити за допомогою вебквесту [https://vseosvita.ua/webquest/start?id=5928&id\\_user=344257&hash=3313f033](https://vseosvita.ua/webquest/start?id=5928&id_user=344257&hash=3313f033)

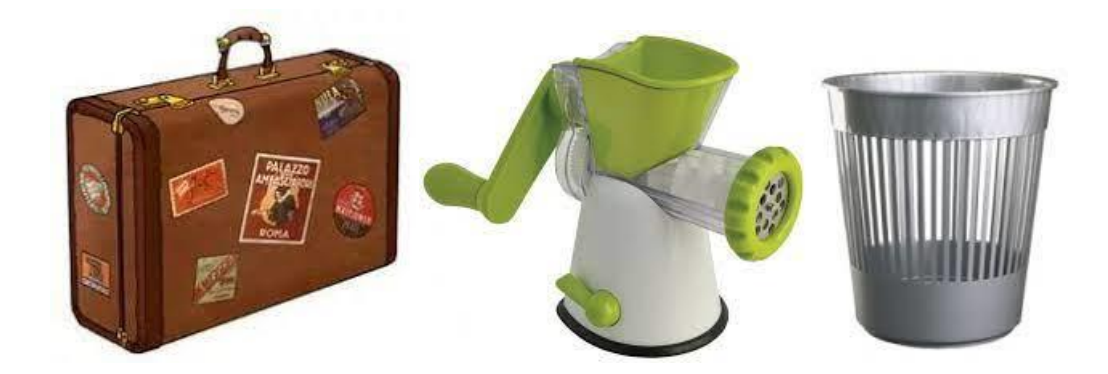

Рис. 10. Валіза. М'ясорубка. Смітник

### **Вправа «Валіза. М'ясорубка. Смітник»**

На аркушах запишіть очікування, які б хотіли покласти у валізу, якщо ви взяли для себе щось нове, у м'ясорубку, якщо вам потрібно щось обміркувати, викинути у смітник, якщо вважаєте, що нічого корисного ви не отримали.

### *Список використаних джерел*

1.Бардус Н.П. Неповні квадратні рівняння. URL: <https://vseosvita.ua/webquest/nepovni-kvadratni-rivniannia-5928.html> (дата звернення: 28.06.2022).

2.Бібліотека вебквестів. Бардус Н.П. Видатні українські математики. URL: <https://vseosvita.ua/webquest/vydatni-ukrainski-matematyky-7516.html> (дата звернення: 28.06.2022).

3.Вебквести як сучасний і зручний інструмент для навчання. Л. Литвиненко. URL: [https://vseosvita.ua/news/vebkvesty-iak-suchasnyi-i-zruchnyi-instrument-dlia](https://vseosvita.ua/news/vebkvesty-iak-suchasnyi-i-zruchnyi-instrument-dlia-navchannia-45341.html)[navchannia-45341.html](https://vseosvita.ua/news/vebkvesty-iak-suchasnyi-i-zruchnyi-instrument-dlia-navchannia-45341.html) (дата звернення: 28.06.2022).

4.Нова українська школа. Шаповалова С.В. Вправа «Валіза. М'ясорубка. Смітник. URL: [https://naurok.com.ua/refleksiya-nova-ukra-nska-shkola-vprava](https://naurok.com.ua/refleksiya-nova-ukra-nska-shkola-vprava-valiza-m-yasorubka-smitnik-18742.html)[valiza-m-yasorubka-smitnik-18742.html](https://naurok.com.ua/refleksiya-nova-ukra-nska-shkola-vprava-valiza-m-yasorubka-smitnik-18742.html) (дата звернення: 28.06.2022).

5.Шамбір Н.В. Упровадження квест-технологій в освітній процес. URL: [https://naurok.com.ua/uprovadzhennya-kvest-tehnologiy-v-osvitniy-proces-](https://naurok.com.ua/uprovadzhennya-kvest-tehnologiy-v-osvitniy-proces-140396.html)[140396.html](https://naurok.com.ua/uprovadzhennya-kvest-tehnologiy-v-osvitniy-proces-140396.html) (дата звернення: 28.06.2022).

6.Як заохотити учнів до активної роботи під час онлайн-навчання: 8 цікавих ідей - ЦПРПП. ЦПРПП. URL:<https://cprpp.mkrada.gov.ua/?p=7597> (дата звернення: 28.06.2022).

# **ЕЛЕКТРОННИЙ ІНСТРУМЕНТАРІЙ У СИСТЕМІ УПРАВЛІННЯ ОСВІТНІМ ПРОЦЕСОМ ТА ДИСТАНЦIЙНОГО НАВЧАННЯ**

**З досвіду роботи закладів освіти Покровської міської ради**

 *Методичний посібник*

Затверджено методичною радою Покровської територіальної громади (протокол № 3 від 28.08.2022р.)

Покровськ - 2022

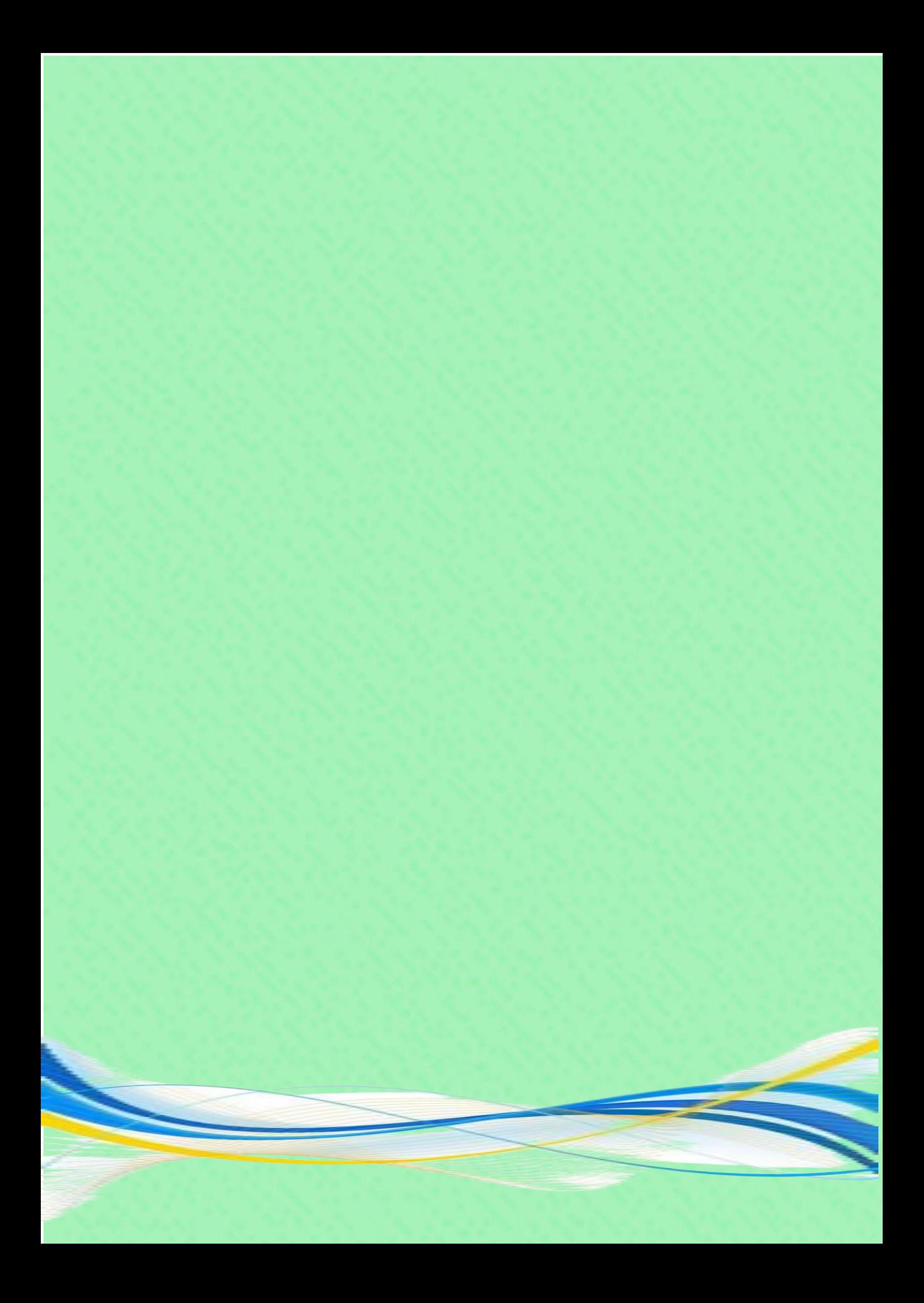